## Inspiron 15 3000 Series サービスマニュアル

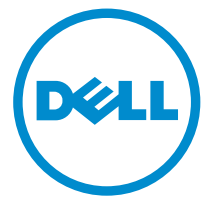

コンピュータモデル: Inspiron 15–3541/Inspiron 15–3542/Inspiron 15–3543 規制モデル: P40F 規制タイプ: P40F001/P40F002

### メモ、注意、警告

■ メモ: コンピュータを使いやすくするための重要な情報を説明しています。

注意: ハードウェアの損傷やデータの損失の可能性を示し、その問題を回避する ╱ ための方法を説明しています。

警告: 物的損害、けが、または死亡の原因となる可能性があることを示していま ⚠ す。

著作権 **©** 2014 Dell Inc. 無断転載を禁じます。この製品は、米国および国際著作権法、ならびに 米国および国際知的財産法で保護されています。Dell™、およびデルのロゴは、米国および / また はその他管轄区域における Dell Inc. の商標です。本書で使用されているその他すべての商標お よび名称は、各社の商標である場合があります。

2014 - 12

Rev. A00

# 目次

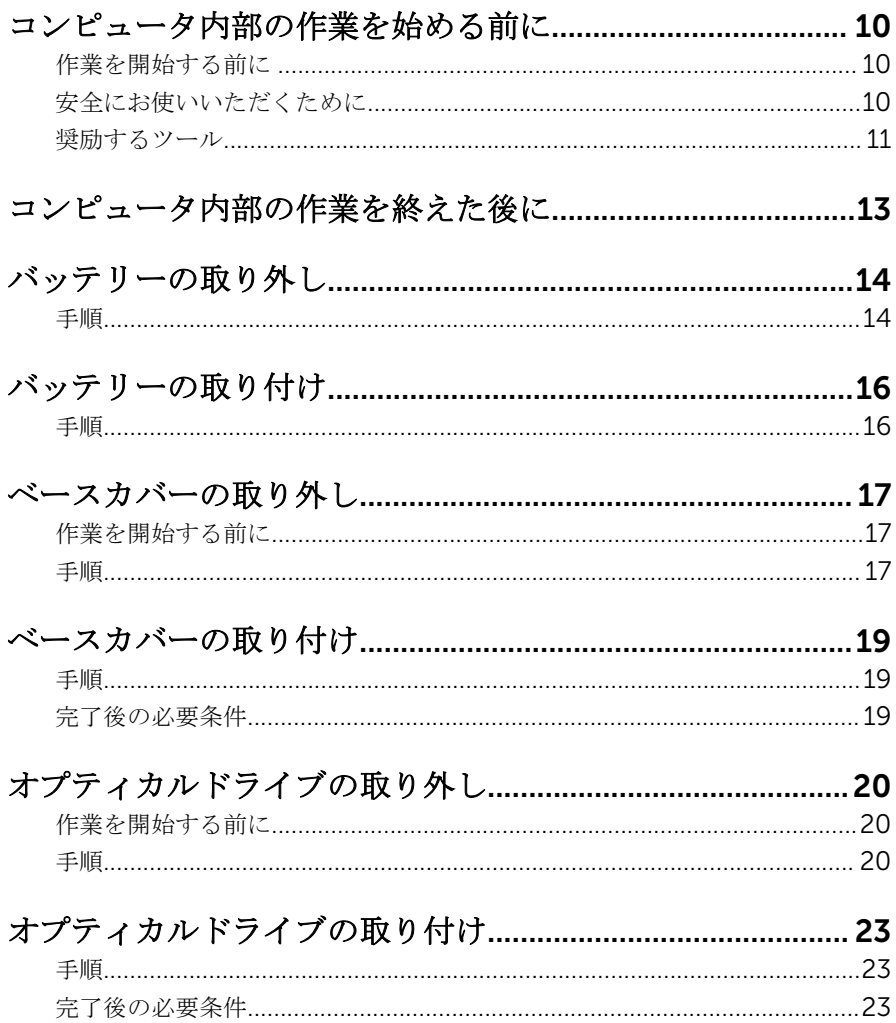

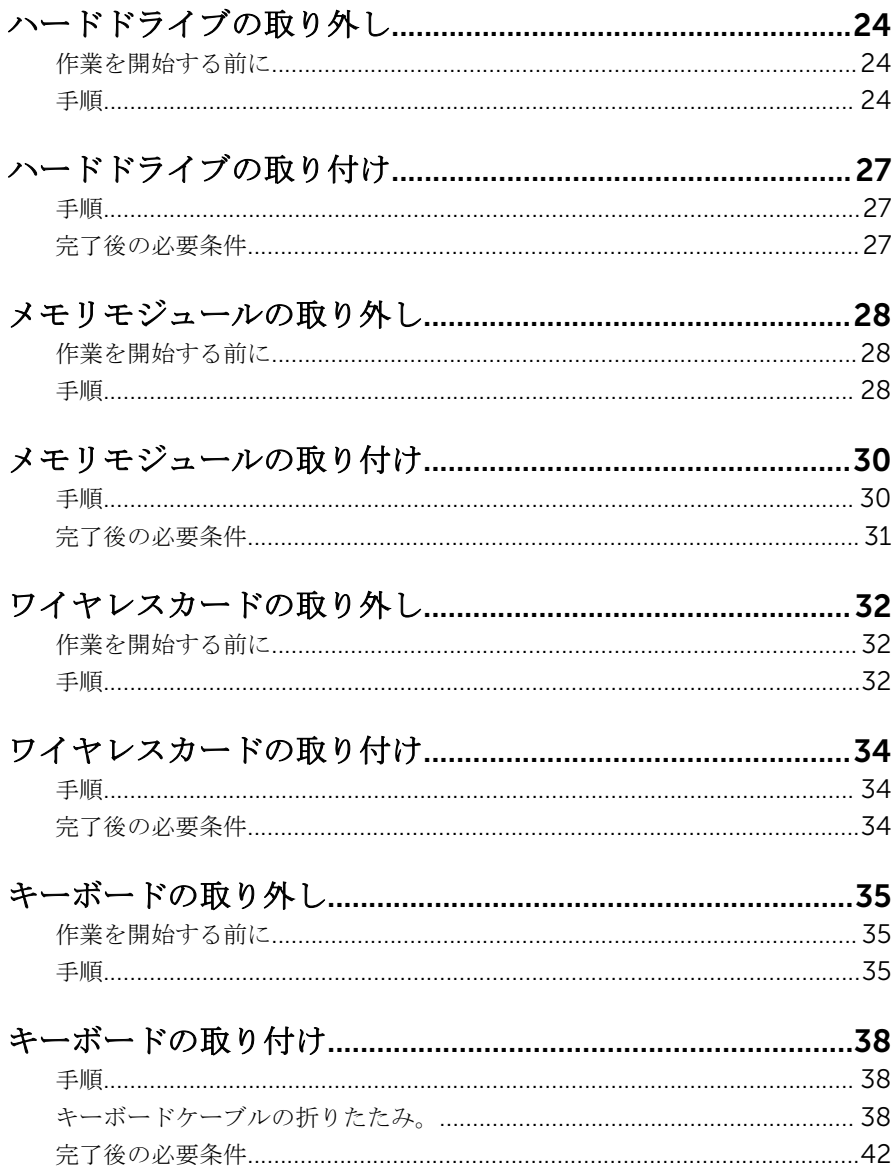

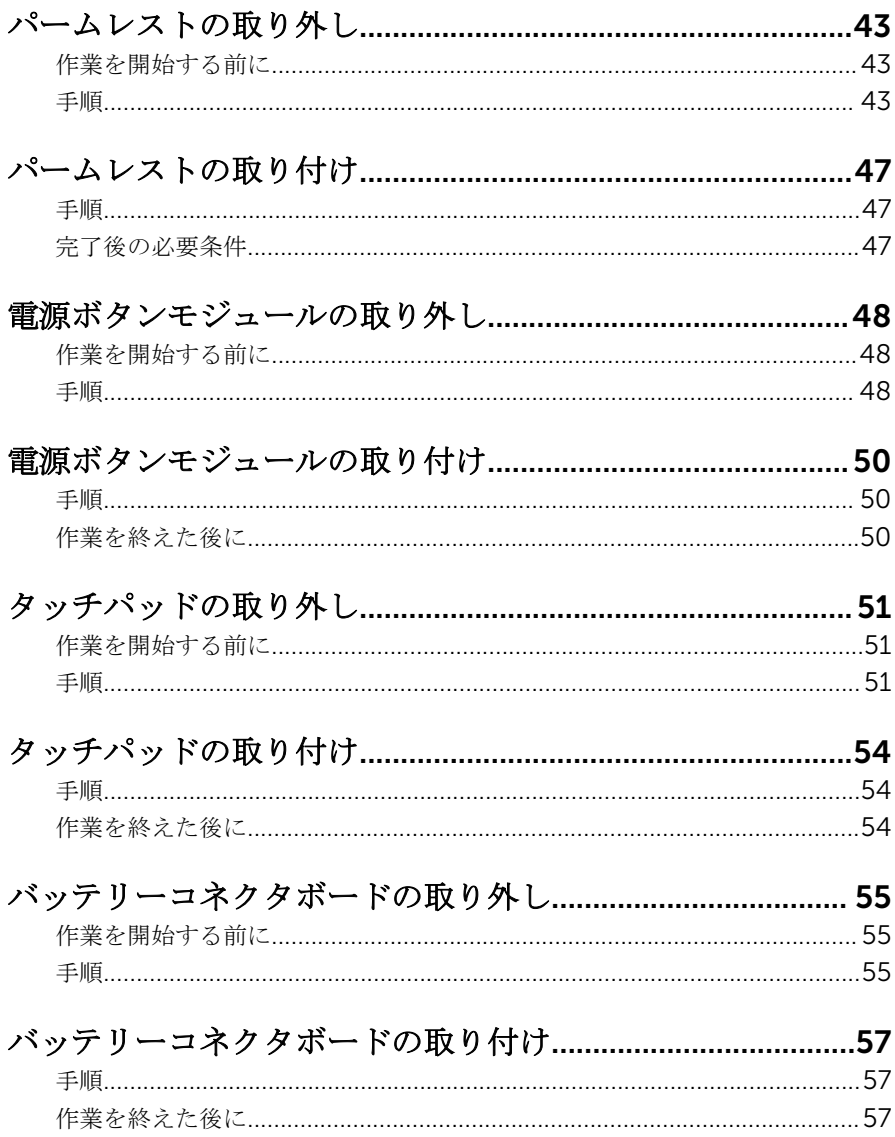

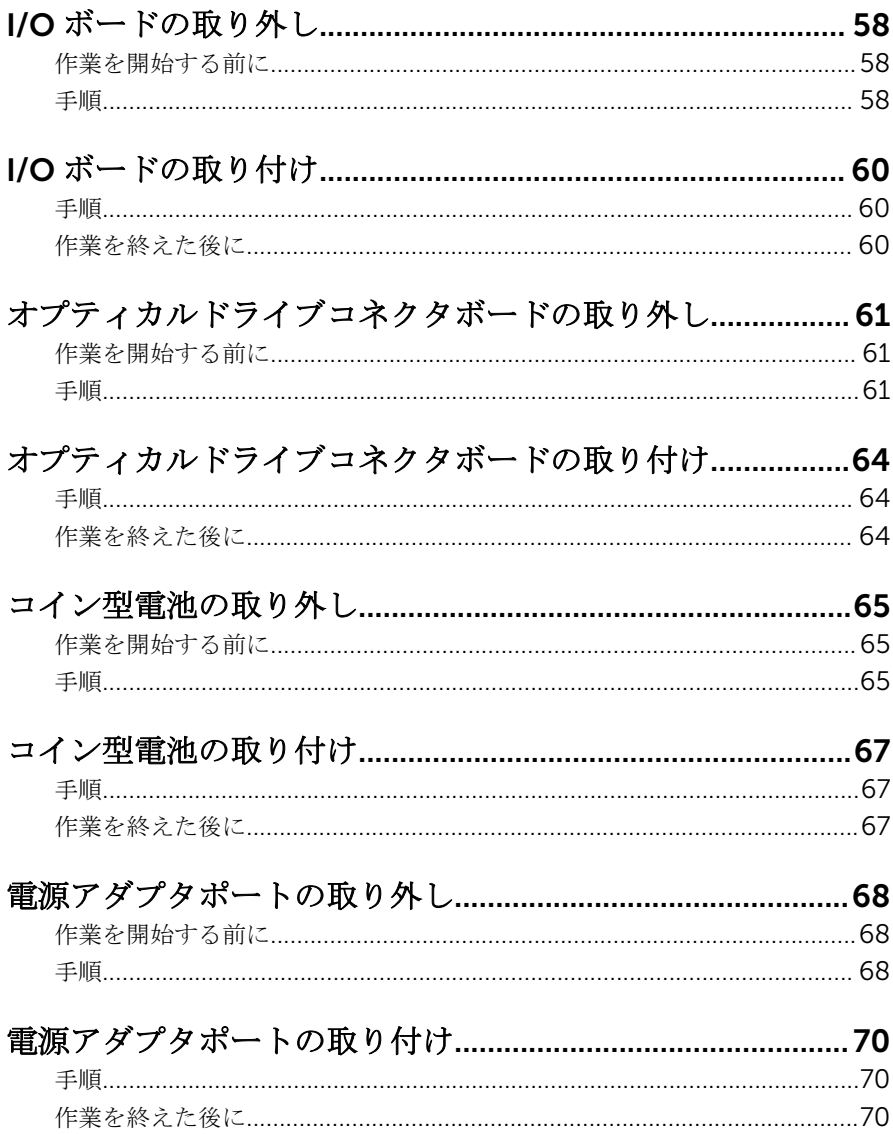

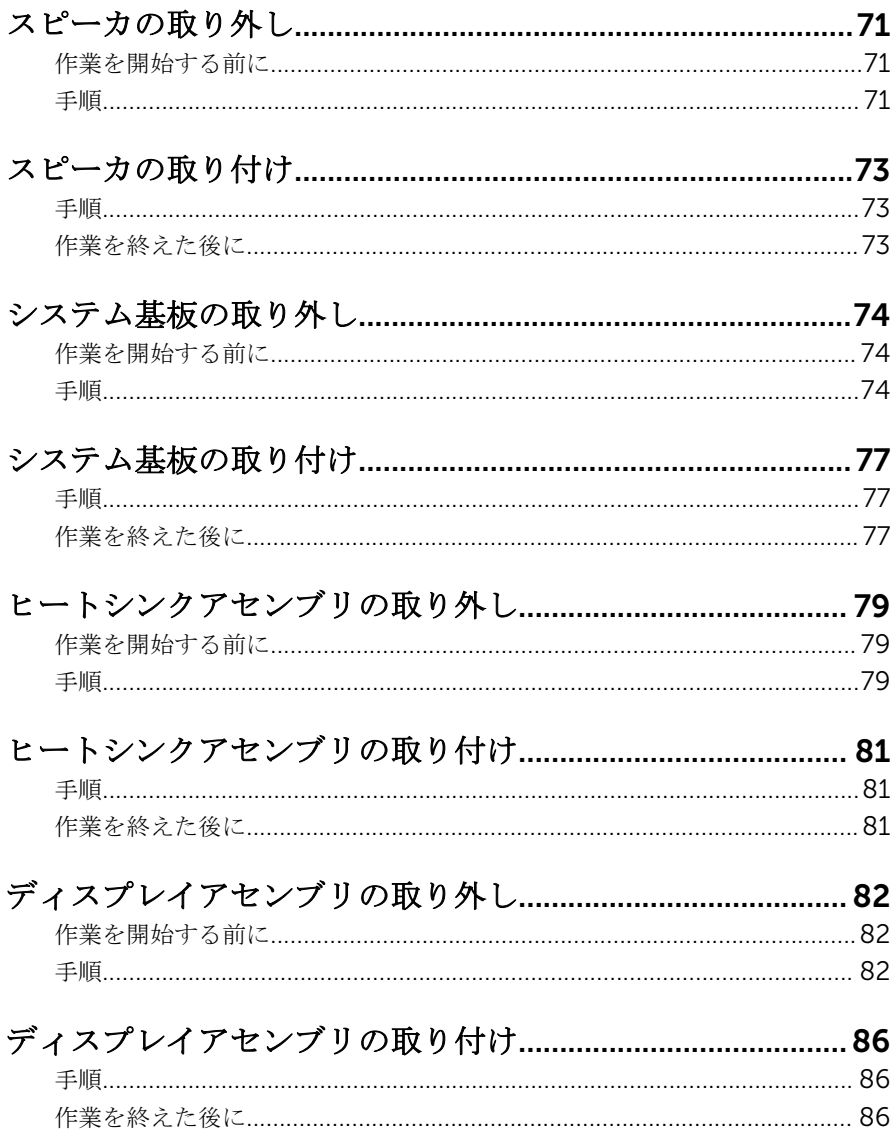

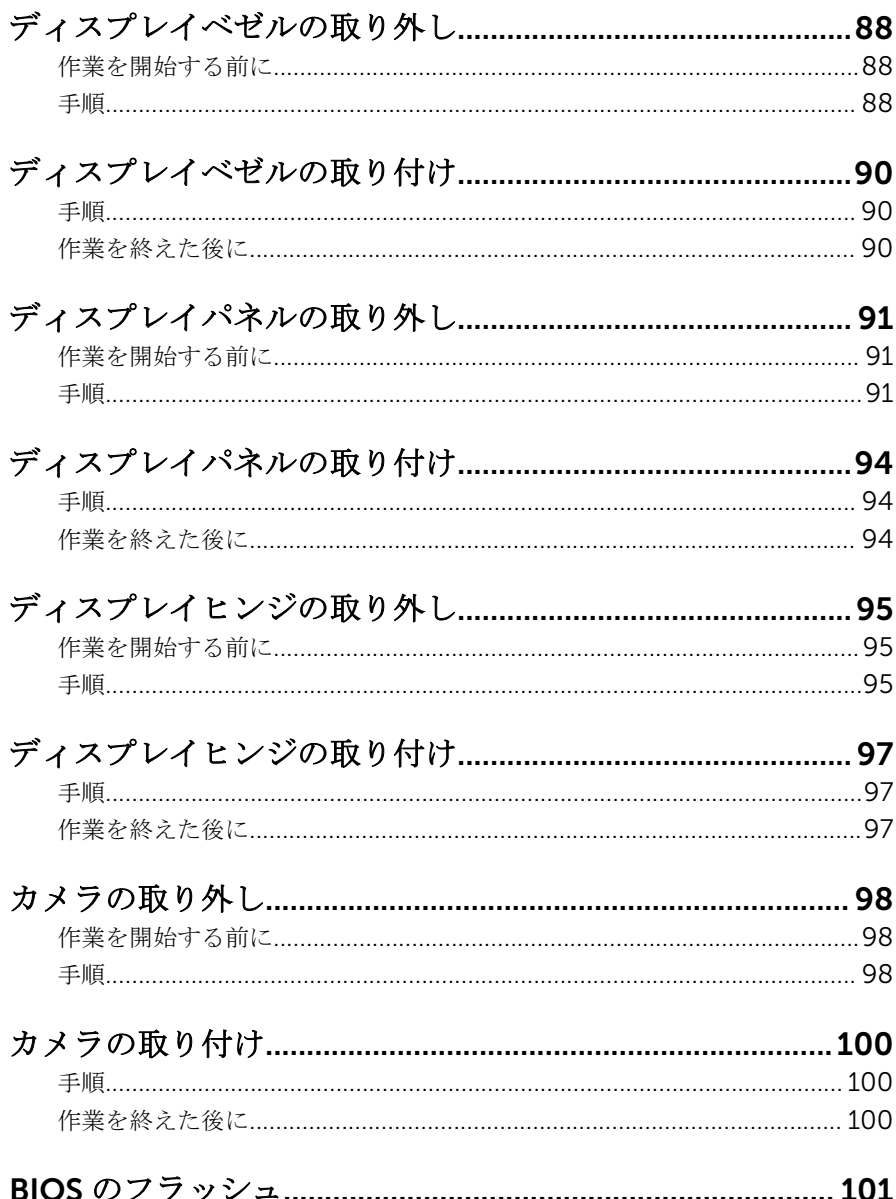

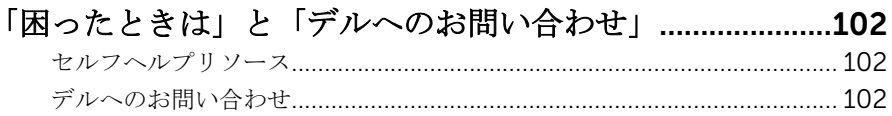

<span id="page-9-0"></span>コンピュータ内部の作業を始め る前に

注意: コンポーネントおよびカードは、損傷を避けるために端を持つように してください。ピンおよび接合部には触れないでください。

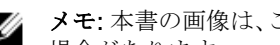

■ メモ: 本書の画像は、ご注文の構成によってお使いのコンピュータと異なる 場合があります。

#### 作業を開始する前に

- 1 開いているファイルはすべて保存して閉じ、実行中のプログラムはすべて終 了します。
- 2 コンピュータをシャットダウンします。
	- Windows 8.1 : スタート画面で、電源アイコン<sup>△</sup>→シャットダウンをク リックまたはタップします。
	- Windows 7:開始 → シャットダウンの順にクリックまたはタップしま す。
	- メモ:他のオペレーティングシステムを使用している場合は、お使いの オペレーティングシステムのシャットダウン方法に関する文書を参照 してください。
- 3 コンピュータおよび取り付けられているすべてのデバイスをコンセントか ら外します。
- 4 電話ケーブル、ネットワークケーブルなどのすべてのケーブルをコンピュー タから外します。
- 5 キーボード、マウス、モニタなど取り付けられているすべてのデバイスや周 辺機器をコンピュータから外します。
- 6 すべてのメディアカードと光ディスクをコンピュータから取り外します(取 り付けている場合)。

#### 安全にお使いいただくために

身体の安全を守り、コンピュータを損傷から保護するために、次の安全に関する 注意に従ってください。

<span id="page-10-0"></span>警告: コンピュータ内部の作業を始める前に、コンピュータに付属の「安全 に関する情報」に目を通してください。安全に関するベストプラクティス の詳細は、規制コンプライアンスに関するホームページ(dell.com/ regulatory\_compliance)を参照してください。

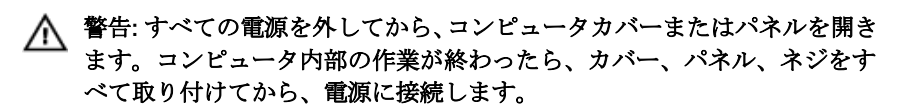

- 注意: コンピュータの損傷を避けるため、平らで清潔な場所で作業を行うよ うにしてください。
- 注意: コンポーネントおよびカードは、損傷を避けるために端を持つように してください。ピンおよび接合部には触れないでください。

注意: Dell テクニカルアシスタンスチームの許可または指示によるトラブ ルシューティングと修理のみを行ってください。Dell の許可を受けていな い修理による損傷は、保証の対象となりません。製品に付属している「安 全にお使いいただくための注意」、または dell.com/ regulatory\_compliance を参照してください。

注意: コンピュータの内部に触れる前に、コンピュータの裏面など塗装され ていない金属面に触れ、静電気を除去します。作業中は定期的に塗装され ていない金属面に触れ、内部コンポーネントを損傷する恐れのある静電気 を放出してください。

注意: ケーブルを外すときは、コネクタまたはプルタブを引っ張り、ケーブ ル自身を引っ張らないでください。ケーブルには、ケーブルを外す前に外 しておく必要のあるロックタブや蝶ネジが付いたコネクタを持つものがあ ります。ケーブルを外すときは、均等にそろえて、コネクタのピンを曲げ ないようにしてください。ケーブルを接続するときは、ポートおよびコネ クタが正しい位置と向きで配置されていることを確認してください。

注意: ネットワークケーブルを外すには、まずケーブルのプラグをコンピュ ータから外し、次にケーブルをネットワークデバイスから外します。

△ 注意: メディアカードリーダーに取り付けられたカードは、押して取り出し ます。

#### 奨励するツール

この文書で説明する操作には、以下のツールが必要です。

• プラスドライバー

• プラスチックスクライブ

### <span id="page-12-0"></span>コンピュータ内部の作業を終え た後に

#### 注意: コンピュータ内部にネジが残っていたり、緩んでいたりすると、コン ピュータに深刻な損傷を与える恐れがあります。

- 1 すべてのネジを取り付けて、コンピュータ内部にネジが残っていないことを 確認します。
- 2 コンピュータでの作業を始める前に、取り外したすべての外付けデバイス、 周辺機器、ケーブルを接続します。
- 3 コンピュータでの作業を始める前に、取り外したすべてのメディアカード、 ディスク、その他のパーツを取り付けます。
- 4 コンピュータ、および取り付けられているすべてのデバイスをコンセントに 接続します。
- 5 コンピュータの電源を入れます。

### <span id="page-13-0"></span>バッテリーの取り外し

警告: コンピュータ内部の作業を始める前に、お使いのコンピュータ内の安 全に関する情報を読み[、「コンピュータ内部の作業を始める前に」](#page-9-0)の手順に 従ってください。コンピュータ内部の作業を終えた後、[「コンピュータ内部](#page-12-0) [の作業を終えた後に」](#page-12-0)の指示に従ってください。より安全にお使いいただ くためのベストプラクティスについては、dell.com/ regulatory\_compliance の規制順守のホームページを参照してくださ い。

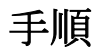

- 1 ディスプレイを閉じて、コンピュータを裏返します。
- 2 バッテリーリリースラッチをロック解除位置にスライドします。

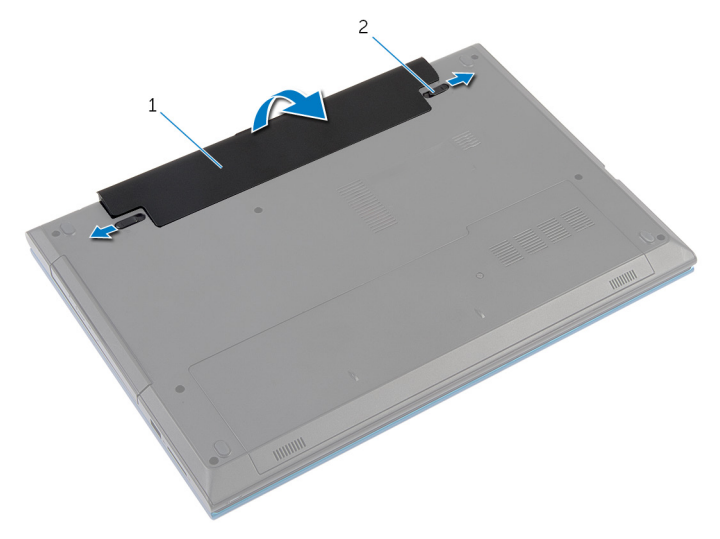

1 バッテリー 2 バッテリーリリースラッチ (2)

- 3 指先を使用して、斜めにバッテリーを持ち上げてバッテリーをバッテリーベ イから取り外します。
- 4 コンピュータを表に返し、ディスプレイを可能な限り開きます。

5 システムのコンセントを外したら、5秒ほど電源ボタンを押し続けて、シス テム基板の静電気を放電させます。

### <span id="page-15-0"></span>バッテリーの取り付け

警告: コンピュータ内部の作業を始める前に、お使いのコンピュータ内の安 全に関する情報を読み[、「コンピュータ内部の作業を始める前に」](#page-9-0)の手順に 従ってください。コンピュータ内部の作業を終えた後、[「コンピュータ内部](#page-12-0) [の作業を終えた後に」](#page-12-0)の指示に従ってください。より安全にお使いいただ くためのベストプラクティスについては、dell.com/ regulatory\_compliance の規制順守のホームページを参照してくださ い。

手順

1 バッテリのタブをバッテリベイのスロットに揃え、所定の位置にバッテリを 差し込みます。

■ メモ: バッテリーリリースラッチが固定されていることを確認します。 2 コンピュータを表に返し、ディスプレイを可能な限り開きます。

### <span id="page-16-0"></span>ベースカバーの取り外し

警告: コンピュータ内部の作業を始める前に、お使いのコンピュータ内の安 全に関する情報を読み[、「コンピュータ内部の作業を始める前に」](#page-9-0)の手順に 従ってください。コンピュータ内部の作業を終えた後、[「コンピュータ内部](#page-12-0) [の作業を終えた後に」](#page-12-0)の指示に従ってください。より安全にお使いいただ くためのベストプラクティスについては、dell.com/ regulatory\_compliance の規制順守のホームページを参照してくださ い。

#### 作業を開始する前に

[バッテリーを](#page-13-0)取り外します。

手順

- 1 ベースカバーをコンピュータベースに固定しているネジを外します。
- 2 ベースカバーをスライドさせてベースカバーのタブをコンピュータベース のスロットから取り外します。

ベースカバーをコンピュータから引き出します。

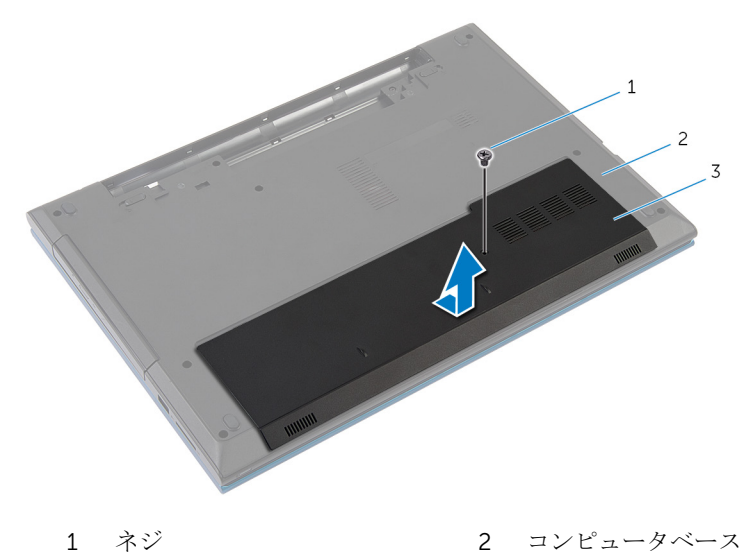

ベースカバー

### <span id="page-18-0"></span>ベースカバーの取り付け

警告: コンピュータ内部の作業を始める前に、お使いのコンピュータ内の安 全に関する情報を読み[、「コンピュータ内部の作業を始める前に」](#page-9-0)の手順に 従ってください。コンピュータ内部の作業を終えた後、[「コンピュータ内部](#page-12-0) [の作業を終えた後に」](#page-12-0)の指示に従ってください。より安全にお使いいただ くためのベストプラクティスについては、dell.com/ regulatory\_compliance の規制順守のホームページを参照してくださ い。

#### 手順

- 1 ベースカバーのタブをコンピュータベースのスロットに差し込んで、ベース カバーを所定の位置にはめ込みます。
- 2 ベースカバーをコンピュータベースに固定させるネジを取り付けます。

#### 完了後の必要条件

[バッテリー](#page-15-0)を取り付けます。

<span id="page-19-0"></span>オプティカルドライブの取り外 し

△ 警告: コンピュータ内部の作業を始める前に、お使いのコンピュータ内の安 全に関する情報を読み[、「コンピュータ内部の作業を始める前に」](#page-9-0)の手順に 従ってください。コンピュータ内部の作業を終えた後、[「コンピュータ内部](#page-12-0) [の作業を終えた後に」](#page-12-0)の指示に従ってください。より安全にお使いいただ くためのベストプラクティスについては、dell.com/ regulatory\_compliance の規制順守のホームページを参照してくださ い。

#### 作業を開始する前に

[バッテリーを](#page-13-0)取り外します。

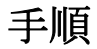

1 光学ドライブアセンブリをコンピュータベースに固定しているネジを外し ます。

2 指先を使って、オプティカルドライブアセンブリをオプティカルドライブベ イからスライドさせます。

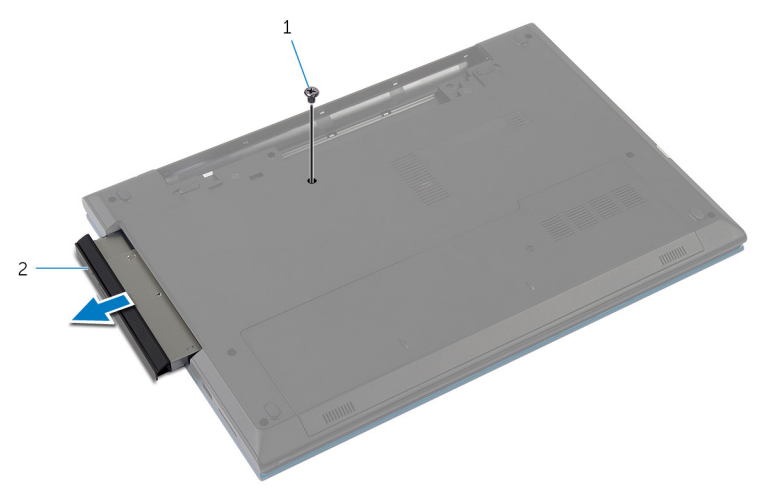

1 ネジ 2 オプティカルドライブアセ ンブリ

- 3 オプティカルドライブブラケットをオプティカルドライブアセンブリに固 定しているネジを外します。
- 4 オプティカルドライブブラケットをオプティカルドライブアセンブリから 取り外します。

5 オプティカルドライブベゼルを慎重に引き出し、オプティカルドライブから 取り外します。

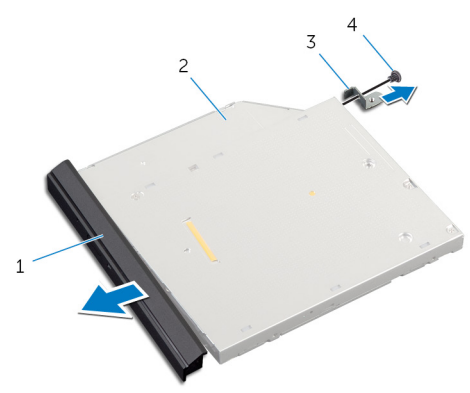

- 1 オプティカルドライブベゼ 2 オプティカルドライブ ル
- 3 オプティカルドライブブラ 4 ネジ ケット

<span id="page-22-0"></span>オプティカルドライブの取り付 け

警告: コンピュータ内部の作業を始める前に、お使いのコンピュータ内の安 全に関する情報を読み[、「コンピュータ内部の作業を始める前に」](#page-9-0)の手順に 従ってください。コンピュータ内部の作業を終えた後、[「コンピュータ内部](#page-12-0) [の作業を終えた後に」](#page-12-0)の指示に従ってください。より安全にお使いいただ くためのベストプラクティスについては、dell.com/ requlatory\_compliance の規制順守のホームページを参照してくださ い。

#### 手順

- 1 オプティカルドライブベゼルのタブをオプティカルドライブのスロットに 揃え、オプティカルドライブベゼルを所定の位置にはめ込みます。
- 2 オプティカルドライブブラケットのネジ穴とオプティカルドライブアセン ブリのネジ穴の位置を合わせます。
- 3 光学ドライブブァトを光学ドライブに固定するネジを取り付けます。
- 4 オプティカルドライブアセンブリをオプティカルドライブベイにスライド させ、オプティカルドライブブラケットのネジ穴が コンピュータ ベースの ネジ穴に一致していることを確認します。
- 5 光学ドライブアセンブリをコンピュータベースに固定するネジを取り付け ます。

#### 完了後の必要条件

[バッテリー](#page-15-0)を取り付けます。

### <span id="page-23-0"></span>ハードドライブの取り外し

警告: コンピュータ内部の作業を始める前に、お使いのコンピュータ内の安 全に関する情報を読み[、「コンピュータ内部の作業を始める前に」](#page-9-0)の手順に 従ってください。コンピュータ内部の作業を終えた後、[「コンピュータ内部](#page-12-0) [の作業を終えた後に」](#page-12-0)の指示に従ってください。より安全にお使いいただ くためのベストプラクティスについては、dell.com/ regulatory\_compliance の規制順守のホームページを参照してくださ い。

注意: ハードドライブは壊れやすいので、取り扱いには注意してください。

注意: データの損失を防ぐため、コンピュータの電源が入っている状態、ま たはスリープ状態のときにハードドライブを取り外さないでください。

#### 作業を開始する前に

- 1 [バッテリーを](#page-13-0)取り外します。
- 2 [ベースカバーを](#page-16-0)取り外します。

#### 手順

- 1 ハードドライブアセンブリをコンピューターベースに固定しているネジを 外します。
- 2 プルタブを使用してハードドライブアセンブリを横にスライドさせて、シス テム基板のコネクタから外します。

3 ハードドライブアセンブリを持ち上げて、コンピューターベースから取り出 します。

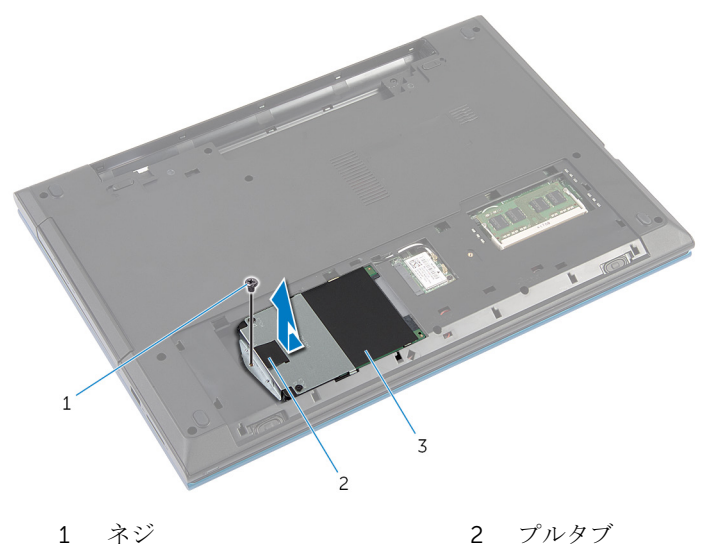

3 ハードディスクドライブア センブリ

4 ハードドライブにハードドライブブラケットを固定しているネジを外しま す。

5 プルタブを使用し、ハードドライブブラケットを持ち上げ、ハードドライブ からマイラーシートをはがします。

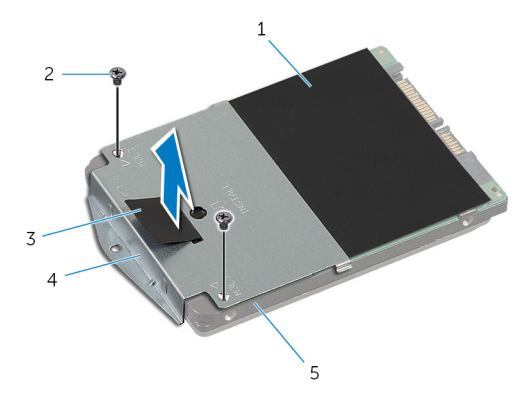

- 1 マイラーシート 2 ネジ (2)
- 
- 5 ハードドライブ
- 
- 3 プルタブ インコン インハードドライブブラケット

### <span id="page-26-0"></span>ハードドライブの取り付け

警告: コンピュータ内部の作業を始める前に、お使いのコンピュータ内の安 全に関する情報を読み[、「コンピュータ内部の作業を始める前に」](#page-9-0)の手順に 従ってください。コンピュータ内部の作業を終えた後、[「コンピュータ内部](#page-12-0) [の作業を終えた後に」](#page-12-0)の指示に従ってください。より安全にお使いいただ くためのベストプラクティスについては、dell.com/ regulatory\_compliance の規制順守のホームページを参照してくださ い。

注意: ハードドライブは壊れやすいので、取り扱いには注意してください。

#### 手順

- 1 ハードドライブにマイラーシートを貼り付けます。
- 2 ハードドライブブラケットのネジ穴をハードドライブのネジ穴の位置に合 わせます。
- 3 ハードドライブブラケットをハードドライブに固定するネジを取り付けま す。
- 4 ハードドライブアセンブリをコンピュータベース上に配置します。
- 5 ハードドライブアセンブリをスライドさせ、システム基板コネクタのハード ドライブコネクタを固定させます。
- 6 ハードドライブアセンブリをコンピュータベースに固定するネジを取り付 けます。

#### 完了後の必要条件

- 1 [ベースカバー](#page-18-0)を取り付けます。
- 2 [バッテリー](#page-15-0)を取り付けます。

## <span id="page-27-0"></span>メモリモジュールの取り外し

警告: コンピュータ内部の作業を始める前に、お使いのコンピュータ内の安 全に関する情報を読み[、「コンピュータ内部の作業を始める前に」](#page-9-0)の手順に 従ってください。コンピュータ内部の作業を終えた後、[「コンピュータ内部](#page-12-0) [の作業を終えた後に」](#page-12-0)の指示に従ってください。より安全にお使いいただ くためのベストプラクティスについては、dell.com/ regulatory\_compliance の規制順守のホームページを参照してくださ い。

### 作業を開始する前に

- 1 [バッテリーを](#page-13-0)取り外します。
- 2 [ベースカバーを](#page-16-0)取り外します。

#### 手順

1 指先を使って、メモリモジュールコネクタの両端にある固定クリップをメモ リモジュールが持ち上がるまで慎重に広げます。

2 メモリモジュールをスライドさせてメモリモジュールのスロットから取り 外します。

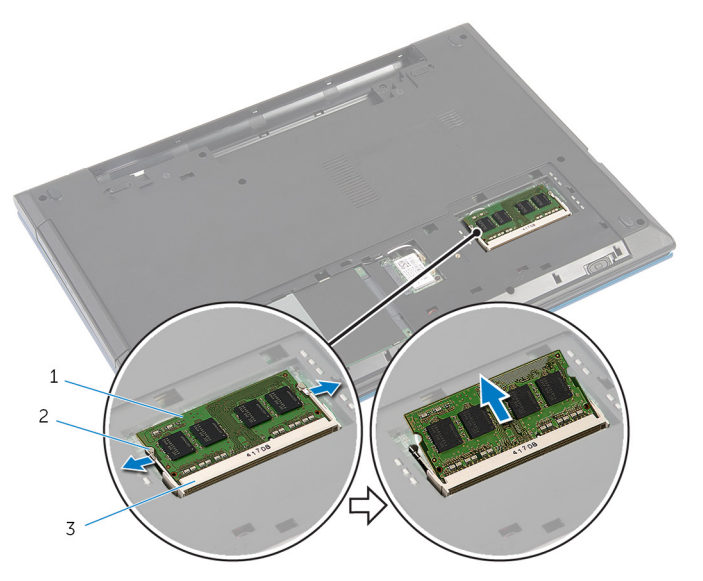

- 1 メモリモジュール 2 固定クリップ(2)
- 3 メモリモジュールスロット

## <span id="page-29-0"></span>メモリモジュールの取り付け

△ 警告: コンピュータ内部の作業を始める前に、お使いのコンピュータ内の安 全に関する情報を読み[、「コンピュータ内部の作業を始める前に」](#page-9-0)の手順に 従ってください。コンピュータ内部の作業を終えた後、[「コンピュータ内部](#page-12-0) [の作業を終えた後に」](#page-12-0)の指示に従ってください。より安全にお使いいただ くためのベストプラクティスについては、dell.com/ regulatory\_compliance の規制順守のホームページを参照してくださ い。

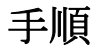

1 メモリモジュールスロットのタブにメモリモジュールの切り込みを合わせ ます。

- <span id="page-30-0"></span>2 メモリモジュールを斜めにしてコネクタにしっかりと差し込み、所定の位置 にカチッと収まるまでメモリモジュールを押し込みます。
	- メモ: カチッという感触がない場合は、メモリモジュールを取り外して もう一度取り付けてください。

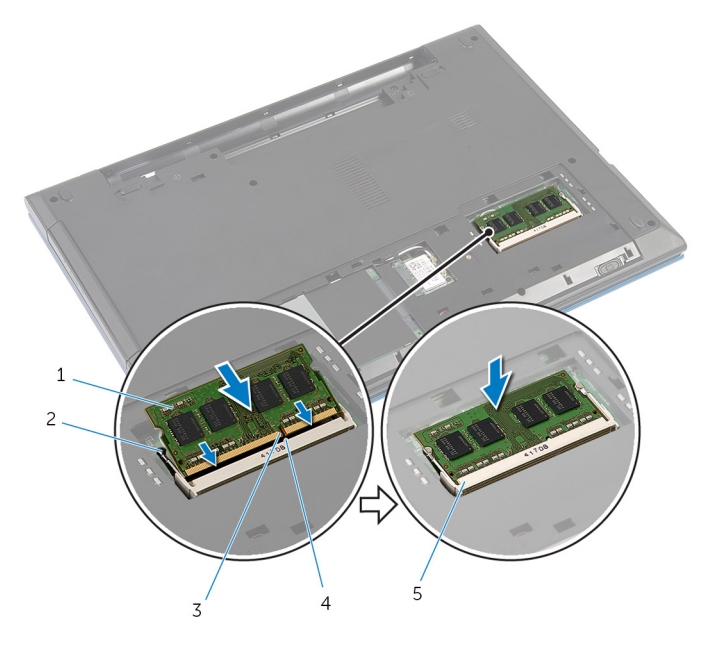

- 1 メモリモジュール 2 固定クリップ(2)
- 
- 
- 3 切り込み 4 タブ
- 5 メモリモジュールスロット

#### 完了後の必要条件

- 1 [ベースカバー](#page-18-0)を取り付けます。
- 2 [バッテリー](#page-15-0)を取り付けます。

### <span id="page-31-0"></span>ワイヤレスカードの取り外し

△ 警告: コンピュータ内部の作業を始める前に、お使いのコンピュータ内の安 全に関する情報を読み[、「コンピュータ内部の作業を始める前に」](#page-9-0)の手順に 従ってください。コンピュータ内部の作業を終えた後、[「コンピュータ内部](#page-12-0) [の作業を終えた後に」](#page-12-0)の指示に従ってください。より安全にお使いいただ くためのベストプラクティスについては、dell.com/ regulatory\_compliance の規制順守のホームページを参照してくださ い。

#### 作業を開始する前に

- 1 [バッテリーを](#page-13-0)取り外します。
- 2 [ベースカバーを](#page-16-0)取り外します。

#### 手順

- 1 アンテナケーブルをワイヤレスカードから外します。
- 2 ワイヤレスカードをコンピュータベースに固定しているネジを外します。

3 ワイヤレスカードスロットからワイヤレスカードをスライドさせます。

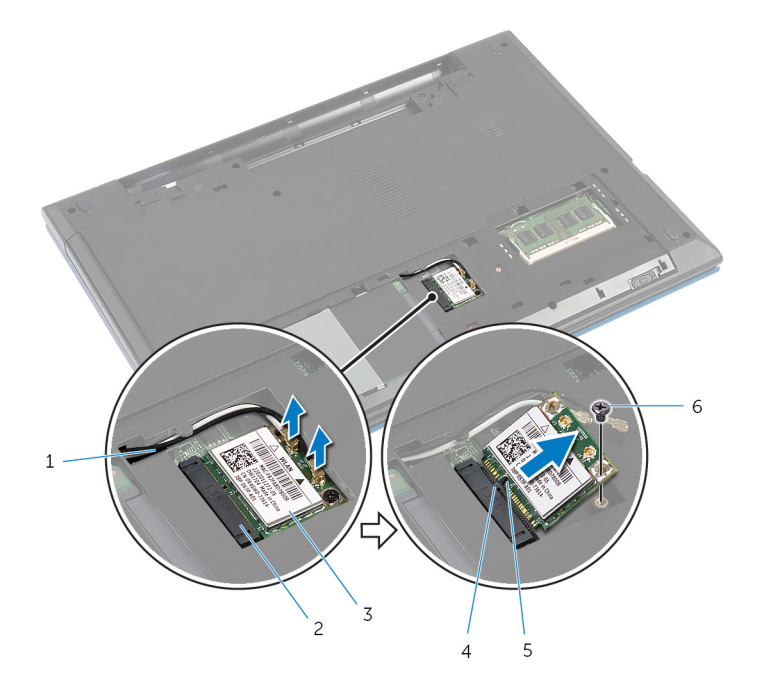

- 
- 3 ワイヤレスカード 4 タブ
- 5 切り込み 6 ネジ
- 1 アンテナケーブル(2) 2 ワイヤレスカードスロット
	-
	-

### <span id="page-33-0"></span>ワイヤレスカードの取り付け

警告: コンピュータ内部の作業を始める前に、お使いのコンピュータ内の安 全に関する情報を読み[、「コンピュータ内部の作業を始める前に」](#page-9-0)の手順に 従ってください。コンピュータ内部の作業を終えた後、[「コンピュータ内部](#page-12-0) [の作業を終えた後に」](#page-12-0)の指示に従ってください。より安全にお使いいただ くためのベストプラクティスについては、dell.com/ regulatory\_compliance の規制順守のホームページを参照してくださ い。

手順

- 1 ワイヤレスカードの切り込みをワイヤレスカードコネクタスロットのタブ に合わせます。
- 2 ワイヤレスカードをスロットに斜めに挿入します。
- 3 ワイヤレスカードのもう一方の端を押し下げて、ワイヤレスカードをシステ ム基板に固定するネジを取り付けます。
- 4 アンテナケーブルをワイヤレスカードに接続します。 次の表は、お使いのコンピュータに対応するワイヤレスカード用アンテナケ ーブルのカラー一覧を示します。

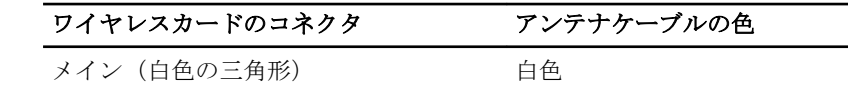

補助 (黒色の三角形) スポックス 黒色

#### 完了後の必要条件

- 1 [ベースカバー](#page-18-0)を取り付けます。
- 2 [バッテリー](#page-15-0)を取り付けます。

### <span id="page-34-0"></span>キーボードの取り外し

警告: コンピュータ内部の作業を始める前に、お使いのコンピュータ内の安 全に関する情報を読み[、「コンピュータ内部の作業を始める前に」](#page-9-0)の手順に 従ってください。コンピュータ内部の作業を終えた後、[「コンピュータ内部](#page-12-0) [の作業を終えた後に」](#page-12-0)の指示に従ってください。より安全にお使いいただ くためのベストプラクティスについては、dell.com/ regulatory\_compliance の規制順守のホームページを参照してくださ い。

#### 作業を開始する前に

[バッテリーを](#page-13-0)取り外します。

手順

- 1 コンピュータを表に返し、ディスプレイを可能な限り開きます。
- 2 プラスチックスクライブを使用して、キーボードを固定しているタブをパー ムレストから外します。

3 キーボードを慎重に裏返して、パームレストに設置します。

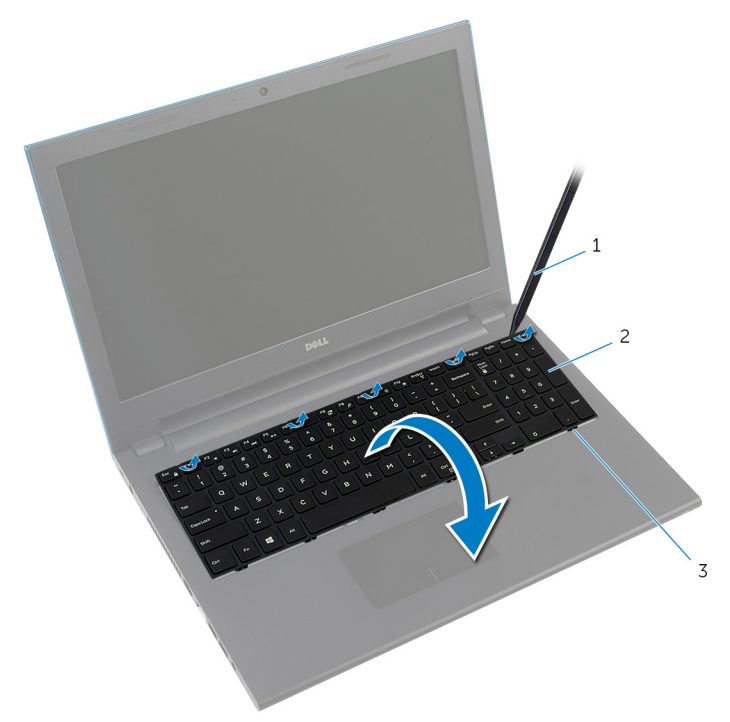

1 プラスチックスクライブ 2 キーボード

3 タブ(6)

- 4 コネクタラッチを持ち上げて、システム基板からキーボードケーブルとキー ボードバックライトケーブル(オプション)を外します。
	- メモ: キーボードバックライトケーブルはバックライト付きキーボー ド上にのみ存在する。
- 5 キーボードとケーブルをまとめてパームレスト持ち上げます。
	- メモ: 新しいキーボードをインストールする場合は、キーボード·ケー ブルの折り畳みおよびキーボードバックライトケーブル(別売)を確 認してください。

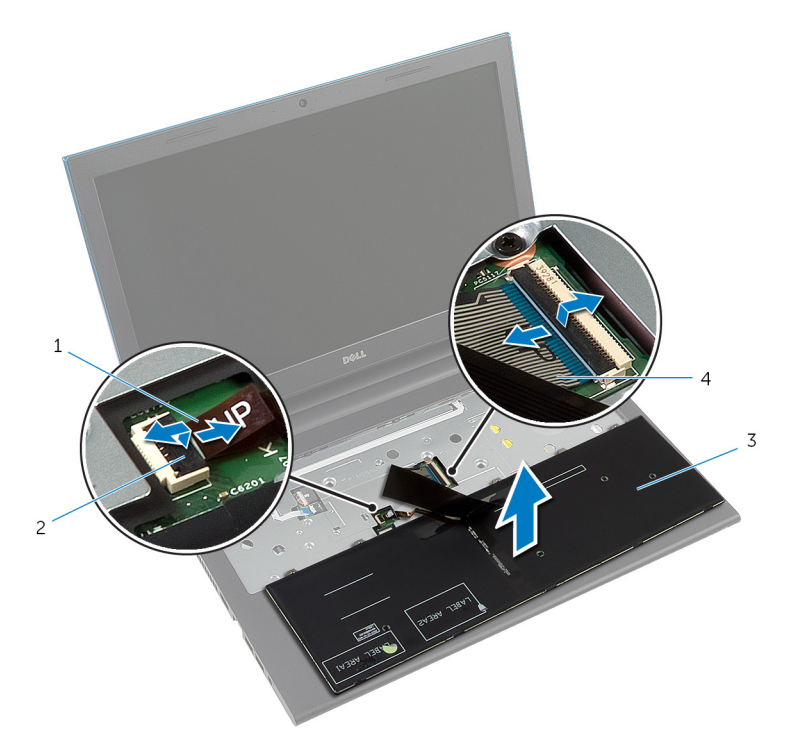

- 1 キーボードバックライトケ 2 コネクタラッチ ーブル(オプション)
- 
- 3 キーボード 4 キーボードケーブル

## <span id="page-37-0"></span>キーボードの取り付け

警告: コンピュータ内部の作業を始める前に、お使いのコンピュータ内の安 全に関する情報を読み[、「コンピュータ内部の作業を始める前に」](#page-9-0)の手順に 従ってください。コンピュータ内部の作業を終えた後、[「コンピュータ内部](#page-12-0) [の作業を終えた後に」](#page-12-0)の指示に従ってください。より安全にお使いいただ くためのベストプラクティスについては、dell.com/ regulatory\_compliance の規制順守のホームページを参照してくださ い。

#### 手順

1 システムボードコネクタにキーボードケーブルとキーボードバックライト ケーブル(オプション)をスライドさせてケーブルを固定し、コネクタラッ チを押し下げます。

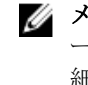

■ メモ: 新しいキーボードをインストールする場合は、ケーブルは古いキ ーボード上に折り畳まれているのと同じ方法でまとめておきます。詳 細については「キーボードケーブルの折りたたみ」を参照してくださ い。

- 2 キーボードを慎重に裏返して、キーボードのタブをスライドさせてパームレ ストのスロットに差し込み、キーボードを所定の位置にはめ込みます。
- 3 ディスプレイを閉じて、コンピュータを裏返します。

#### キーボードケーブルの折りたたみ。

## 注意: ケーブルを折りたたみながら過度の圧力を加えないでください。

交換用キーボードを受け取ったときキーボードのケーブルが折り畳まれていま せん。交換用キーボードを古いキーボードと同じように折り畳むには次の手順 に従ってください。

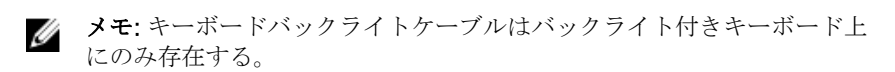

1 キーボードを平らで清潔な面に置きます。

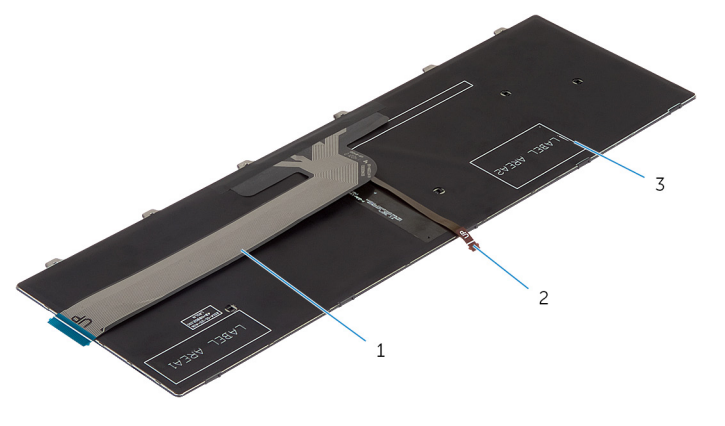

1 キーボードケーブル 2 キーボードバックライトケ ーブル

3 キーボード

## 注意: ケーブルを折りたたみながら過度の圧力を加えないでください。

2 キーボードケーブルを持ち上げ、折り線に沿ってキーボードバックライトケ ーブルを慎重に折りたたみます。

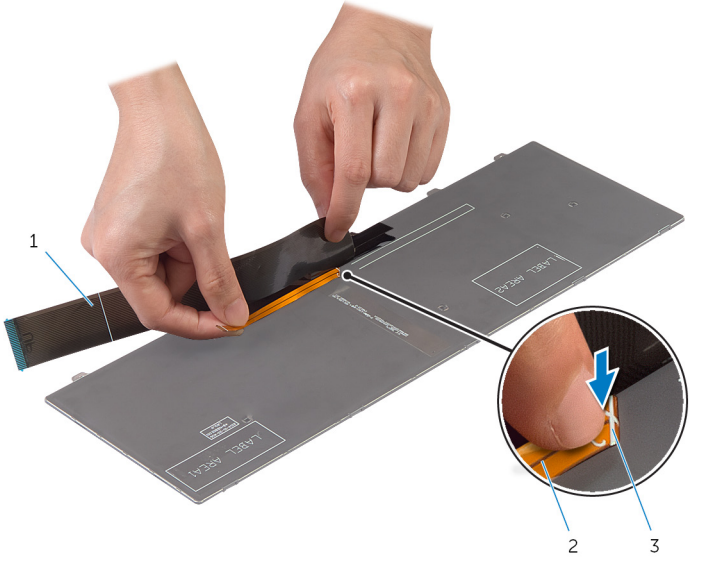

- 1 キーボードケーブル 2 キーボードバックライトケ ーブル
- 3 折り線

3 折り畳み線を使用してキーボードケーブルを慎重にまとめます。

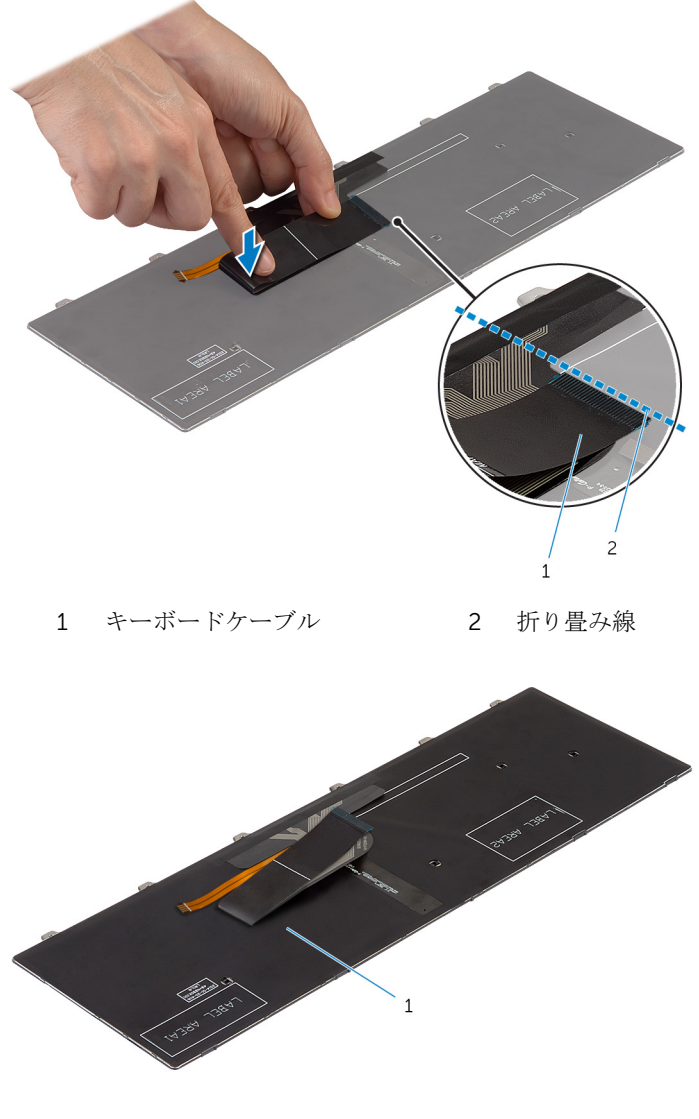

キーボード

## 完了後の必要条件

[バッテリー](#page-15-0)を取り付けます。

## <span id="page-42-0"></span>パームレストの取り外し

警告: コンピュータ内部の作業を始める前に、お使いのコンピュータ内の安 全に関する情報を読み[、「コンピュータ内部の作業を始める前に」](#page-9-0)の手順に 従ってください。コンピュータ内部の作業を終えた後、[「コンピュータ内部](#page-12-0) [の作業を終えた後に」](#page-12-0)の指示に従ってください。より安全にお使いいただ くためのベストプラクティスについては、dell.com/ regulatory\_compliance の規制順守のホームページを参照してくださ い。

#### 作業を開始する前に

- 1 [バッテリーを](#page-13-0)取り外します。
- 2 [ベースカバーを](#page-16-0)取り外します。
- 3 [「ハードドライブの](#page-23-0)取り外し」の手順 1 から手順 3 に従ってください。
- 4 [キーボードを](#page-34-0)取り外します。

#### 手順

1 パームレストをコンピュータベースに固定しているネジを外します。

2 コネクタラッチを持ち上げ、プルタブを使って、タッチパッドケーブルと電 源ボタンボードケーブルをシステム基板から外します。

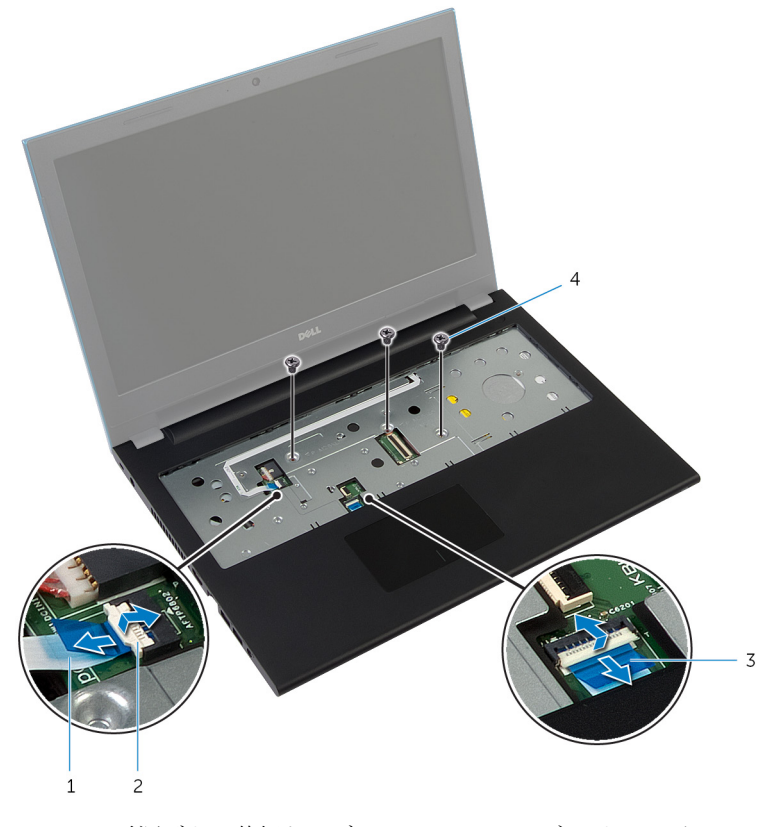

1 電源ボタン基板ケーブル 2 コネクタラッチ 3 タッチパッドケーブル 4 ネジ (3)

3 ディスプレイを閉じて、コンピュータを裏返します。

パームレストをコンピュータベースに固定しているネジを外します。

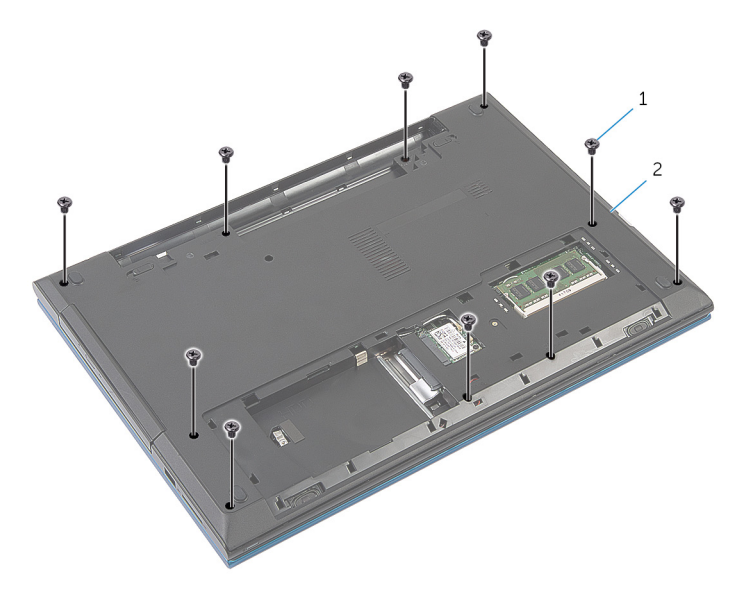

ネジ(10) 2 コンピュータベース

5 プラスチックスクライブを使用して、パームレストアセンブリのタブを慎重 に持ち上げて、コンピュータベースのスロットから取り外します。

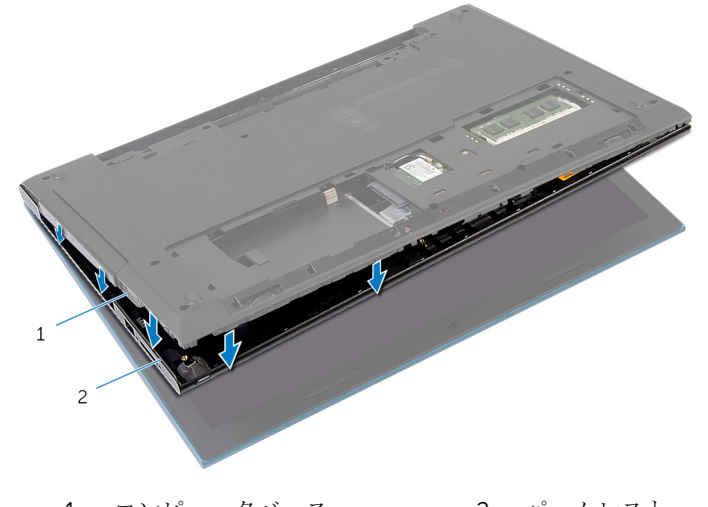

コンピュータベース 2 パームレスト

コンピュータを表向きに置き、ディスプレイを可能な限り開きます。

7 パームレストを斜めに持ち上げ、システム基板上のポートから外します。

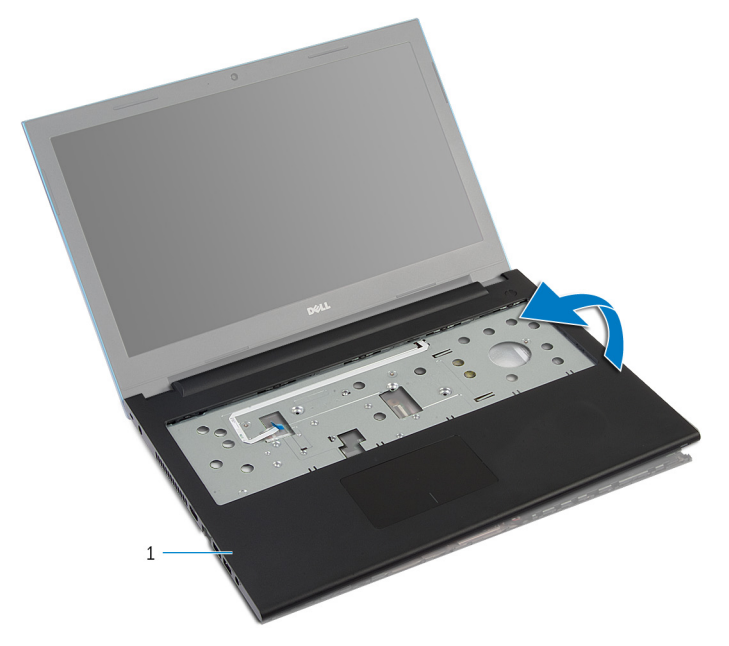

- パームレスト
- [「電源ボタンモジュール](#page-47-0)の取り外し」の手順1から7に従ってください。
- [「タッチパッド](#page-50-0)の取り外し」の手順1から5に従ってください。

## <span id="page-46-0"></span>パームレストの取り付け

警告: コンピュータ内部の作業を始める前に、お使いのコンピュータ内の安 全に関する情報を読み[、「コンピュータ内部の作業を始める前に」](#page-9-0)の手順に 従ってください。コンピュータ内部の作業を終えた後、[「コンピュータ内部](#page-12-0) [の作業を終えた後に」](#page-12-0)の指示に従ってください。より安全にお使いいただ くためのベストプラクティスについては、dell.com/ regulatory\_compliance の規制順守のホームページを参照してくださ い。

## 手順

- 1 [「タッチパッド](#page-53-0)の取り付け」の手順1から手順4に従ってください。
- 2 [「電源ボタンモジュール](#page-49-0)の取り付け」の手順 1 から手順 7 に従ってください。
- 3 システムボード上のポートにパームレストのスロットをスライドさせ、コン ピュータベースのパームレストを配置します。
- 4 パームレストを押し下げて、所定の位置にはめ込みます。
- 5 パームレストをコンピュータベースに固定しているネジを取り付けます。
- 6 タッチパッドケーブルと電源ボタンボードケーブルをシステム基板コネク タに差し込み、コネクタラッチを押し下げてケーブルを固定します。
- 7 ディスプレイを閉じて、コンピュータを裏返します。
- 8 パームレストをコンピュータベースに固定しているネジを取り付けます。
- 9 コンピュータを表向きに置き、ディスプレイを可能な限り開きます。

#### 完了後の必要条件

- 1 [キーボード](#page-37-0)を取り付けます。
- 2 [「ハードドライブの](#page-26-0)取り付け」の手順4から手順6に従ってください。
- 3 [ベースカバー](#page-18-0)を取り付けます。
- 4 [バッテリー](#page-15-0)を取り付けます。

# <span id="page-47-0"></span>電源ボタンモジュールの取り外 し

警告: コンピュータ内部の作業を始める前に、お使いのコンピュータ内の安 全に関する情報を読み[、「コンピュータ内部の作業を始める前に」](#page-9-0)の手順に 従ってください。コンピュータ内部の作業を終えた後、[「コンピュータ内部](#page-12-0) [の作業を終えた後に」](#page-12-0)の指示に従ってください。より安全にお使いいただ くためのベストプラクティスについては、dell.com/ regulatory\_compliance の規制順守のホームページを参照してくださ い。

### 作業を開始する前に

- 1 [バッテリーを](#page-13-0)取り外します。
- 2 [ベースカバーを](#page-16-0)取り外します。
- 3 [「ハードドライブの](#page-23-0)取り外し」の手順1から3に従ってください。
- 4 [キーボードを](#page-34-0)取り外します。
- 5 [「パームレスト](#page-42-0)の取り外し」の手順1から7に従ってください。

#### 手順

- 1 雷源ボタン基板ケーブルをパームレストから慎重に取り外します。
- 2 パームレストを裏返して平らできれいな面に置いてください。
- 3 電源ボタンボードケーブルをパームレストのスロットに通して外します。
- 4 パームレストに電源ボタン基板を固定しているテープを剥がします。
- 5 雷源ボタン基板をパームレストに固定させるネジを外します。
- 6 雷源ボタン基板に注意して、ケーブルの配線を抜いてパームレストから外し ます。

7 パームレストのタブの下から電源ボタン基板斜めに持ち上げて外します。

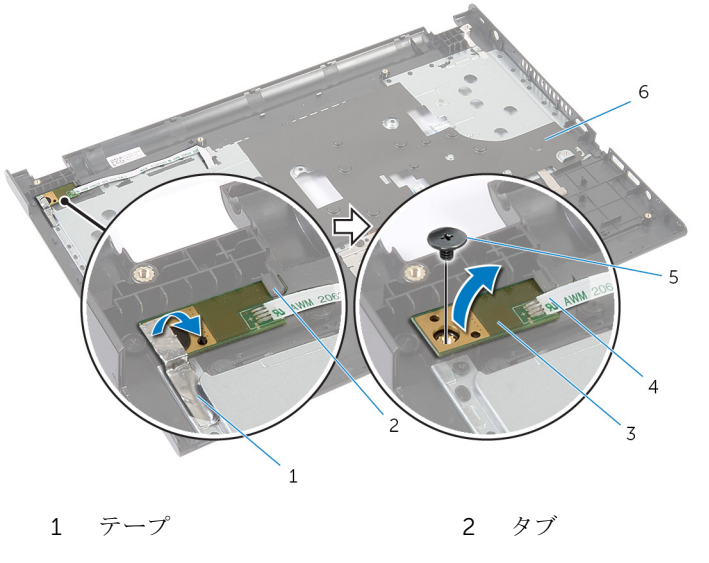

- 3 電源ボタンボード 1 電源ボタン基板ケーブル
- 5 ネジ 6 パームレスト

## <span id="page-49-0"></span>電源ボタンモジュールの取り付 け

警告: コンピュータ内部の作業を始める前に、お使いのコンピュータ内の安 全に関する情報を読み[、「コンピュータ内部の作業を始める前に」](#page-9-0)の手順に 従ってください。コンピュータ内部の作業を終えた後、[「コンピュータ内部](#page-12-0) [の作業を終えた後に」](#page-12-0)の指示に従ってください。より安全にお使いいただ くためのベストプラクティスについては、dell.com/ requlatory\_compliance の規制順守のホームページを参照してくださ い。

## 手順

- 1 パームレストのタブの下に電源ボタンボードを挿入し、電源ボタンボードの ネジ穴とパームレストのネジ穴の位置を合わせます。
- 2 雷源ボタンボードをパームレストに固定させるネジを取り付けます。
- 3 雷源ボタンボードをパームレストに固定させるテープを貼り付けます。
- 4 雷源ボタン基板ケーブルをパームレストに取り付けます。
- 5 電源ボタンボードケーブルをスライドさせて、パームレストのスロットに通 します。
- 6 パームレストを裏返します。
- 7 電源ボタン基板ケーブルをパームレストに取り付けます。

- 1 「 [パームレストの](#page-46-0)取り付け」の手順 3 から 9 に従ってください。
- 2 [キーボード](#page-37-0)を取り付けます。
- 3 [「ハードドライブの](#page-26-0)取り付け」の手順 4 から 6 に従ってください。
- 4 [ベースカバー](#page-18-0)を取り付けます。
- 5 [バッテリー](#page-15-0)を取り付けます。

<span id="page-50-0"></span>タッチパッドの取り外し

△ 警告: コンピュータ内部の作業を始める前に、お使いのコンピュータ内の安 全に関する情報を読み[、「コンピュータ内部の作業を始める前に」](#page-9-0)の手順に 従ってください。コンピュータ内部の作業を終えた後、[「コンピュータ内部](#page-12-0) [の作業を終えた後に」](#page-12-0)の指示に従ってください。より安全にお使いいただ くためのベストプラクティスについては、dell.com/ regulatory\_compliance の規制順守のホームページを参照してくださ い。

#### 作業を開始する前に

- 1 [バッテリーを](#page-13-0)取り外します。
- 2 [ベースカバーを](#page-16-0)取り外します。
- 3 [「ハードドライブの](#page-23-0)取り外し」の手順 1 から 3 に従ってください。
- 4 [キーボードを](#page-34-0)取り外します。
- 5 [「パームレスト](#page-42-0)の取り外し」の手順 1 から 7 に従ってください。

#### 手順

- 1 パームレストを裏返しにして、清潔で平らな面に置きます。
- 2 コネクタラッチを持ち上げて、タッチパッドケーブルをタッチパッドから外 します。

3 タッチパッドをパームレストに固定しているネジを取り外します。

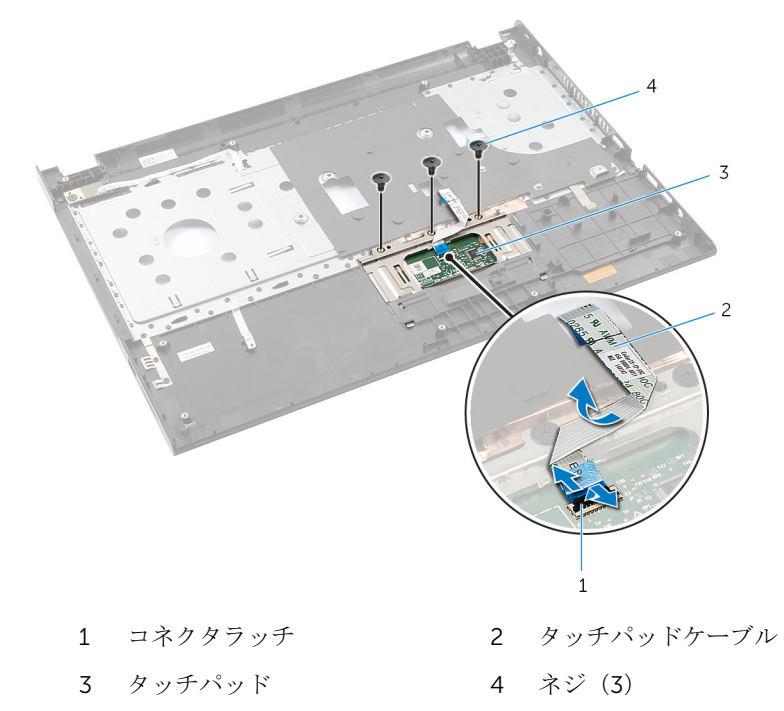

4 指先を使って、タッチパッドをパームレストの下から外します。

5 タッチパッドをスライドさせて、パームレストから取り外します。

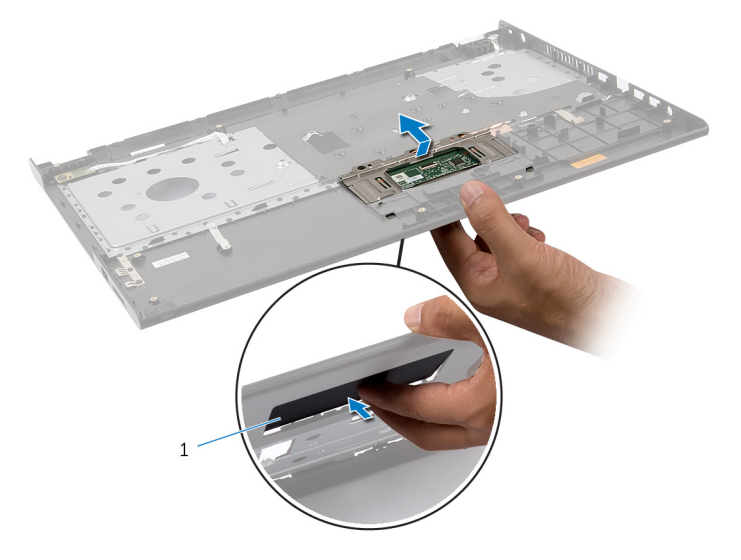

タッチパッド

<span id="page-53-0"></span>タッチパッドの取り付け

警告: コンピュータ内部の作業を始める前に、お使いのコンピュータ内の安 全に関する情報を読み[、「コンピュータ内部の作業を始める前に」](#page-9-0)の手順に 従ってください。コンピュータ内部の作業を終えた後、[「コンピュータ内部](#page-12-0) [の作業を終えた後に」](#page-12-0)の指示に従ってください。より安全にお使いいただ くためのベストプラクティスについては、dell.com/ regulatory\_compliance の規制順守のホームページを参照してくださ い。

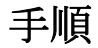

- 1 タッチパッドのタブをスライドさせてパームレストのスロットに差し込み ます。
- 2 タッチパッドをパームレストに固定するネジを取り付けます。
- 3 タッチパッドケーブルをタッチパッドコネクタに差し込み、コネクタラッチ を押し下げてケーブルを固定します。
- 4 パームレストを裏返します。

- 1 「 [パームレストの](#page-46-0)取り付け」の手順3から9に従ってください。
- 2 [キーボード](#page-37-0)を取り付けます。
- 3 [「ハードドライブの](#page-26-0)取り付け」の手順 4 から 6 に従ってください。
- 4 [ベースカバー](#page-18-0)を取り付けます。
- 5 [バッテリー](#page-15-0)を取り付けます。

バッテリーコネクタボードの取 り外し

警告: コンピュータ内部の作業を始める前に、お使いのコンピュータ内の安 全に関する情報を読み[、「コンピュータ内部の作業を始める前に」](#page-9-0)の手順に 従ってください。コンピュータ内部の作業を終えた後、[「コンピュータ内部](#page-12-0) [の作業を終えた後に」](#page-12-0)の指示に従ってください。より安全にお使いいただ くためのベストプラクティスについては、dell.com/ regulatory\_compliance の規制順守のホームページを参照してくださ い。

#### 作業を開始する前に

- 1 [バッテリーを](#page-13-0)取り外します。
- 2 [ベースカバーを](#page-16-0)取り外します。
- 3 [「ハードドライブの](#page-23-0)取り外し」の手順1から3に従ってください。
- 4 [キーボードを](#page-34-0)取り外します。
- 5 [「パームレスト](#page-42-0)の取り外し」の手順1から7に従ってください。

#### 手順

1 コンピュータベースにバッテリーコネクタボードを固定しているネジを外 します。

2 バッテリーコネクタボードを慎重に持ち上げ、システム基板から外します。

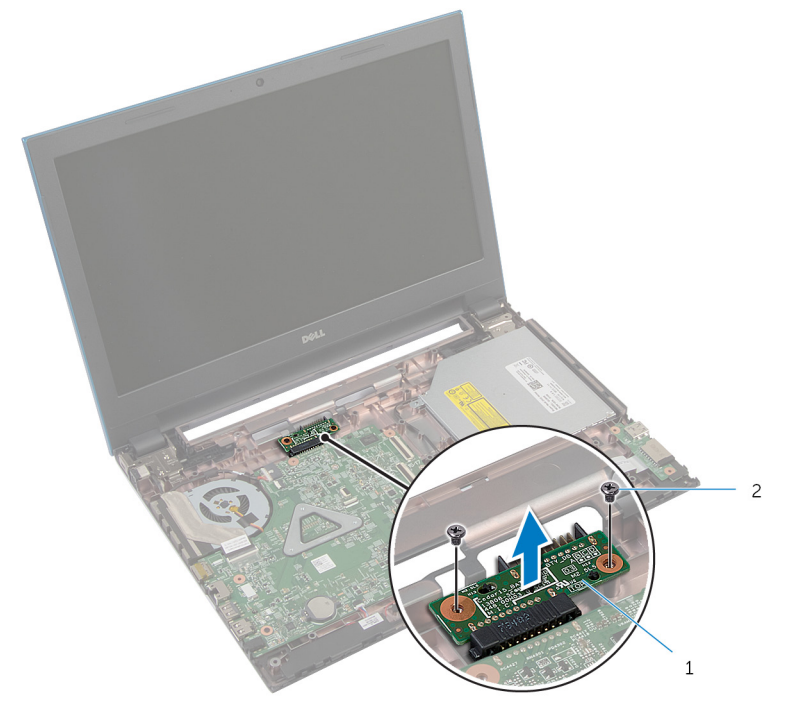

1 バッテリーコネクタボード 2 ネジ (2)

バッテリーコネクタボードの取 り付け

警告: コンピュータ内部の作業を始める前に、お使いのコンピュータ内の安 全に関する情報を読み[、「コンピュータ内部の作業を始める前に」](#page-9-0)の手順に 従ってください。コンピュータ内部の作業を終えた後、[「コンピュータ内部](#page-12-0) [の作業を終えた後に」](#page-12-0)の指示に従ってください。より安全にお使いいただ くためのベストプラクティスについては、dell.com/ regulatory\_compliance の規制順守のホームページを参照してくださ い。

#### 手順

- 1 システム基板コネクタにバッテリーコネクタボードを取り付けます。
- 2 コンピュータベースにバッテリコネクタボードを固定するネジを取り付け ます。

- 1 「 [パームレストの](#page-46-0)取り付け」の手順 3 から 9 に従ってください。
- 2 [キーボード](#page-37-0)を取り付けます。
- 3 [「ハードドライブの](#page-26-0)取り付け」の手順 4 から 6 に従ってください。
- 4 [ベースカバー](#page-18-0)を取り付けます。
- 5 [バッテリー](#page-15-0)を取り付けます。

# <span id="page-57-0"></span>I/O ボードの取り外し

警告: コンピュータ内部の作業を始める前に、お使いのコンピュータ内の安 全に関する情報を読み[、「コンピュータ内部の作業を始める前に」](#page-9-0)の手順に 従ってください。コンピュータ内部の作業を終えた後、[「コンピュータ内部](#page-12-0) [の作業を終えた後に」](#page-12-0)の指示に従ってください。より安全にお使いいただ くためのベストプラクティスについては、dell.com/ regulatory\_compliance の規制順守のホームページを参照してくださ い。

#### 作業を開始する前に

- 1 [バッテリーを](#page-13-0)取り外します。
- 2 [ベースカバーを](#page-16-0)取り外します。
- 3 [「ハードドライブの](#page-23-0)取り外し」の手順 1 から 3 に従ってください。
- 4 [キーボードを](#page-34-0)取り外します。
- 5 [「パームレスト](#page-42-0)の取り外し」の手順 1 から 7 に従ってください。

#### 手順

- 1 コンピュータベースに I / O ボードを固定しているタブを取り外し、I / O ボ ードを裏返します。
- 2 コネクタラッチを持ち上げ、プルタブを使って I/O 基板ケーブルを I/O 基板 ケーブルコネクタから外します。

I/O ボードをコンピュータベースから持ち上げて取り外します。

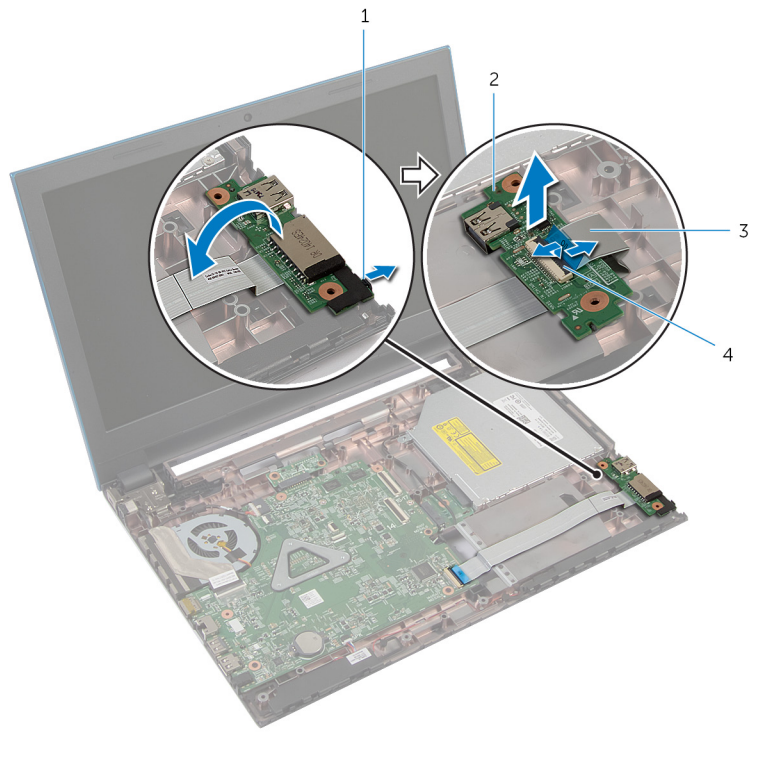

- タブ 2 I/O ボード
	-
- 3 I/O 基板ケーブル 4 コネクタラッチ

# I/O ボードの取り付け

警告: コンピュータ内部の作業を始める前に、お使いのコンピュータ内の安 ∧ 全に関する情報を読み[、「コンピュータ内部の作業を始める前に」](#page-9-0)の手順に 従ってください。コンピュータ内部の作業を終えた後、[「コンピュータ内部](#page-12-0) [の作業を終えた後に」](#page-12-0)の指示に従ってください。より安全にお使いいただ くためのベストプラクティスについては、dell.com/ regulatory\_compliance の規制順守のホームページを参照してくださ い。

### 手順

- 1 I/O ボードケーブルを I/O ボードコネクタに挿入し、コネクタラッチを押し 下げてケーブルを固定します。
- 2 I/O 基板を裏返しにして、I/O 基板を所定の位置にはめ込みます。

- 1 [「パームレスト](#page-46-0)の取り付け」の手順 3 から 9 に従ってください。
- 2 [キーボードを](#page-37-0)取り付けます。
- 3 [「ハードドライブの](#page-26-0)取り付け」の手順 4 から 6 に従ってください。
- 4 [ベースカバーを](#page-18-0)取り付けます。
- 5 [バッテリーを](#page-15-0)取り付けます。

オプティカルドライブコネクタ ボードの取り外し

警告: コンピュータ内部の作業を始める前に、お使いのコンピュータ内の安 全に関する情報を読み[、「コンピュータ内部の作業を始める前に」](#page-9-0)の手順に 従ってください。コンピュータ内部の作業を終えた後、[「コンピュータ内部](#page-12-0) [の作業を終えた後に」](#page-12-0)の指示に従ってください。より安全にお使いいただ くためのベストプラクティスについては、dell.com/ regulatory\_compliance の規制順守のホームページを参照してくださ い。

#### 作業を開始する前に

- 1 [バッテリーを](#page-13-0)取り外します。
- 2 [ベースカバーを](#page-16-0)取り外します。
- 3 [「ハードドライブの](#page-23-0)取り外し」の手順1から3に従ってください。
- 4 [「オプティカルドライブ](#page-19-0)の取り外し」の手順1から2に従ってください。
- 5 [キーボードを](#page-34-0)取り外します。
- 6 [「パームレスト](#page-42-0)の取り外し」の手順 1 から 7 に従ってください。

#### 手順

1 ディスプレイを閉じて、コンピュータを裏返します。

2 アンテナケーブルをワイヤレスカードから外し、コンピュータベースの配線 ガイドから外します。

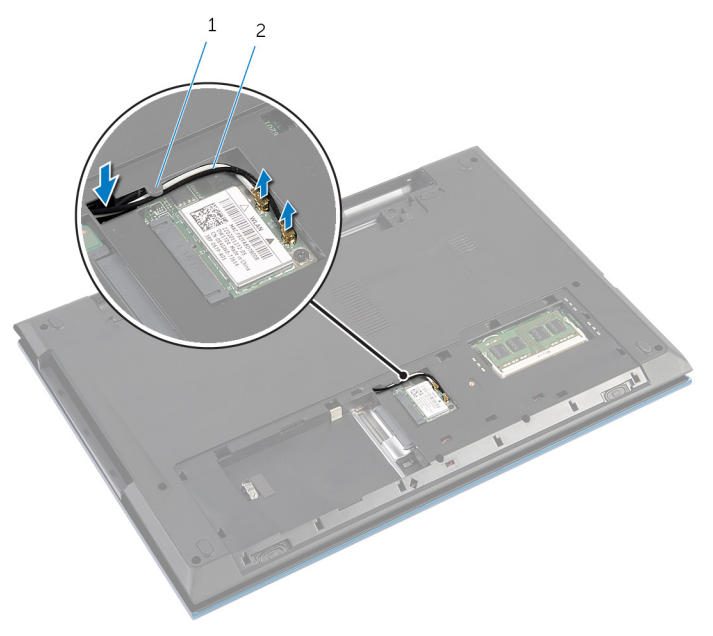

1 配線ガイド 2 アンテナケーブル (2)

- 3 コンピュータを表に返し、ディスプレイを可能な限り開きます。
- 4 アンテナケーブルをコンピュータベースのスロットから、ケーブルを光学ド ライブのコネクタから外します。
- 5 光学ドライブコネクタボードをコンピュータベースに固定しているネジを 外します。
- 6 光学コネクタドライブボードをスライドさせてシステム基板から外します。

7 光学ドライブコネクタボードをコンピュータベースから外します。

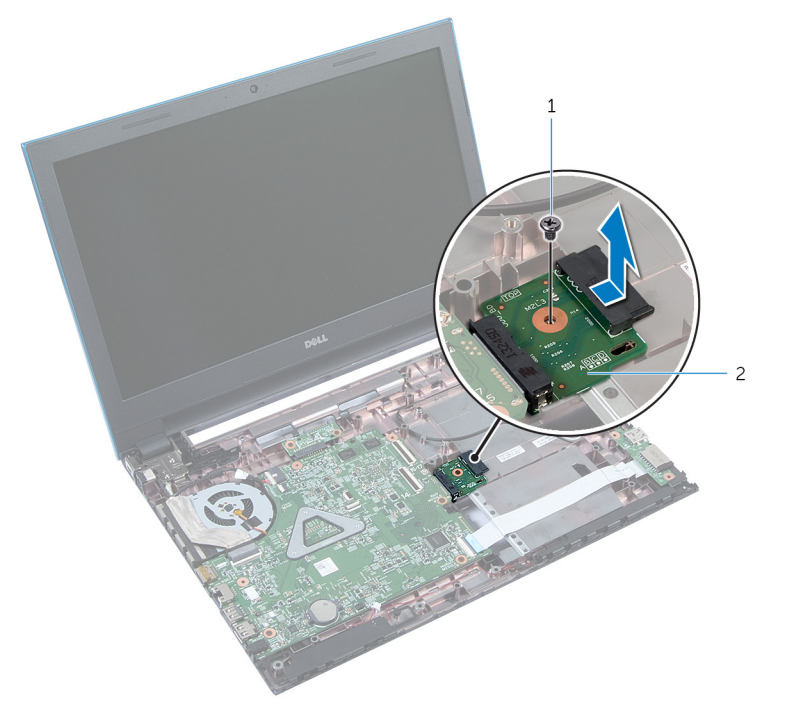

1 ネジ 2 光学コネクタドライブボー ド

オプティカルドライブコネクタ ボードの取り付け

警告: コンピュータ内部の作業を始める前に、お使いのコンピュータ内の安 全に関する情報を読み[、「コンピュータ内部の作業を始める前に」](#page-9-0)の手順に 従ってください。コンピュータ内部の作業を終えた後、[「コンピュータ内部](#page-12-0) [の作業を終えた後に」](#page-12-0)の指示に従ってください。より安全にお使いいただ くためのベストプラクティスについては、dell.com/ regulatory\_compliance の規制順守のホームページを参照してくださ い。

#### 手順

- 1 システムボードコネクタにオプティカルドライブコネクタボードをスライ ドさせます。
- 2 光学ドライブコネクタボードをコンピュータベースに固定するネジを取り 付けます。
- 3 アンテナケーブルを光学ドライブコネクタボードに接続し、コンピュータベ ースのスロットにスライドさせます。
- 4 ディスプレイを閉じて、コンピュータを裏返します。
- 5 アンテナケーブルをコンピュータベースの配線ガイドに沿って配線します。
- 6 アンテナケーブルをワイヤレスカードに接続します。[「ワイヤレスカード](#page-33-0)の 取り付け」を参照してください。

- 1 [「パームレスト](#page-46-0)の取り付け」の手順3から9に従ってください。
- 2 [キーボード](#page-37-0)を取り付けます。
- 3 [「オプティカルドライブ](#page-22-0)の取り付け」の手順 4 から 5 に従ってください。
- 4 [「ハードドライブの](#page-26-0)取り付け」の手順 4 から 6 に従ってください。
- 5 [ベースカバー](#page-18-0)を取り付けます。
- 6 [バッテリー](#page-15-0)を取り付けます。

## コイン型電池の取り外し

- 警告: コンピュータ内部の作業を始める前に、お使いのコンピュータ内の安 全に関する情報を読み[、「コンピュータ内部の作業を始める前に」](#page-9-0)の手順に 従ってください。コンピュータ内部の作業を終えた後、[「コンピュータ内部](#page-12-0) [の作業を終えた後に」](#page-12-0)の指示に従ってください。より安全にお使いいただ くためのベストプラクティスについては、dell.com/ regulatory\_compliance の規制順守のホームページを参照してくださ い。
- 注意: コイン型電池を取り外すと、BIOS の設定がデフォルトにリセットさ れます。コイン型電池を取り外す前に、BIOS の設定をメモしておくことを お勧めします。

#### 作業を開始する前に

- 1 [バッテリーを](#page-13-0)取り外します。
- 2 [ベースカバーを](#page-16-0)取り外します。
- 3 [「ハードドライブの](#page-23-0)取り外し」の手順1から3に従ってください。
- 4 [キーボードを](#page-34-0)取り外します。
- 5 [「パームレスト](#page-42-0)の取り外し」の手順1から7に従ってください。

#### 手順

プラスチックスクライブを使用して、注意しながらコイン型電池をシステム基板 のバッテリーソケットから取り出します。

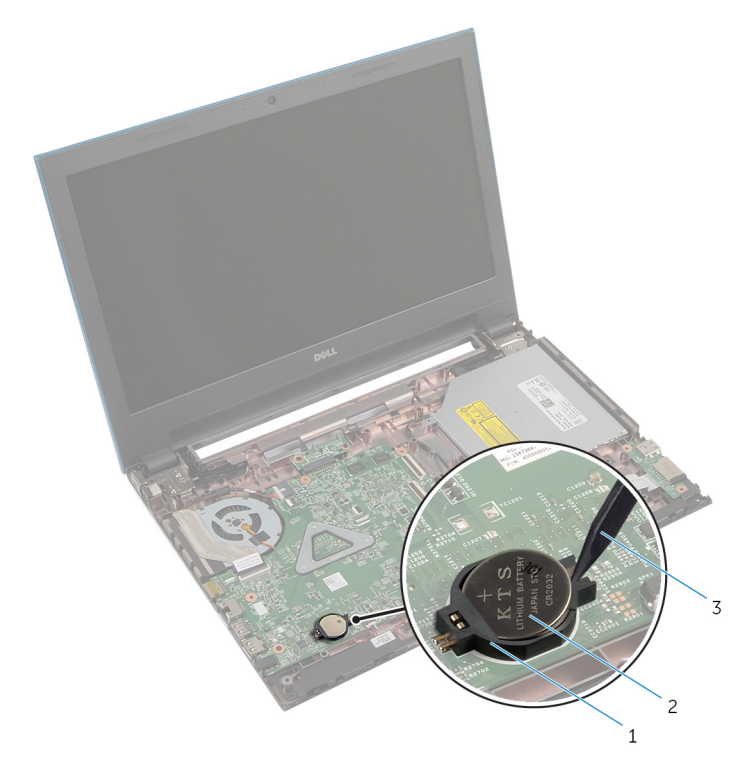

- バッテリーソケット 2 コイン型電池
- プラスチックスクライブ

# コイン型電池の取り付け

警告: コンピュータ内部の作業を始める前に、お使いのコンピュータ内の安 全に関する情報を読み[、「コンピュータ内部の作業を始める前に」](#page-9-0)の手順に 従ってください。コンピュータ内部の作業を終えた後、[「コンピュータ内部](#page-12-0) [の作業を終えた後に」](#page-12-0)の指示に従ってください。より安全にお使いいただ くためのベストプラクティスについては、dell.com/ regulatory\_compliance の規制順守のホームページを参照してくださ い。

## 手順

プラス側を上にして、コイン型電池をシステム基板のバッテリーソケットにはめ 込みます。

- 1 「 [パームレストの](#page-46-0)取り付け」の手順3から9に従ってください。
- 2 [キーボード](#page-37-0)を取り付けます。
- 3 [「ハードドライブの](#page-26-0)取り付け」の手順 4 から 6 に従ってください。
- 4 [バッテリー](#page-15-0)を取り付けます。
- 5 [ベースカバー](#page-18-0)を取り付けます。

# 電源アダプタポートの取り外し

警告: コンピュータ内部の作業を始める前に、お使いのコンピュータ内の安 ∧ 全に関する情報を読み[、「コンピュータ内部の作業を始める前に」](#page-9-0)の手順に 従ってください。コンピュータ内部の作業を終えた後、[「コンピュータ内部](#page-12-0) [の作業を終えた後に」](#page-12-0)の指示に従ってください。より安全にお使いいただ くためのベストプラクティスについては、dell.com/ regulatory\_compliance の規制順守のホームページを参照してくださ い。

## 作業を開始する前に

- 1 [バッテリーを](#page-13-0)取り外します。
- 2 [ベースカバーを](#page-16-0)取り外します。
- 3 [「ハードドライブの](#page-23-0)取り外し」の手順 1 から 3 に従ってください。
- 4 [キーボードを](#page-34-0)取り外します。
- 5 [「パームレスト](#page-42-0)の取り外し」の手順 1 から 7 に従ってください。

#### 手順

- 1 電源アダプタポートケーブルをシステム基板から外します。
- 2 電源アダプタポートをコンピュータベースの配線ガイドから外します。

3 電源アダプターポートをケーブルと一緒に持ち上げて、コンピュータベース から取り外します。

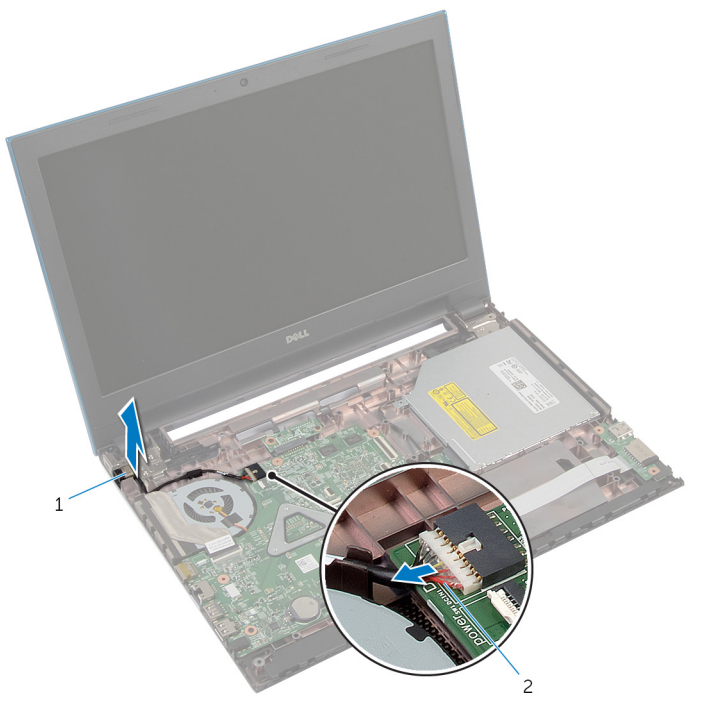

1 電源アダプタポート 2 電源アダプタポートケーブ ル

# 電源アダプタポートの取り付け

警告: コンピュータ内部の作業を始める前に、お使いのコンピュータ内の安 全に関する情報を読み[、「コンピュータ内部の作業を始める前に」](#page-9-0)の手順に 従ってください。コンピュータ内部の作業を終えた後、[「コンピュータ内部](#page-12-0) [の作業を終えた後に」](#page-12-0)の指示に従ってください。より安全にお使いいただ くためのベストプラクティスについては、dell.com/ regulatory\_compliance の規制順守のホームページを参照してくださ い。

#### 手順

- 1 雷源アダプタポートをコンピュータベースのスロットに配置します。
- 2 雷源アダプタポートケーブルをコンピュータベースの配線ガイドに沿って 配線します。
- 3 雷源アダプタポートケーブルをシステム基板に接続します。

- 1 「 [パームレストの](#page-46-0)取り付け」の手順3から9に従ってください。
- 2 [キーボード](#page-37-0)を取り付けます。
- 3 [「ハードドライブの](#page-26-0)取り付け」の手順 4 から 6 に従ってください。
- 4 [ベースカバー](#page-18-0)を取り付けます。
- 5 [バッテリー](#page-15-0)を取り付けます。

## スピーカの取り外し

警告: コンピュータ内部の作業を始める前に、お使いのコンピュータ内の安 全に関する情報を読み[、「コンピュータ内部の作業を始める前に」](#page-9-0)の手順に 従ってください。コンピュータ内部の作業を終えた後、[「コンピュータ内部](#page-12-0) [の作業を終えた後に」](#page-12-0)の指示に従ってください。より安全にお使いいただ くためのベストプラクティスについては、dell.com/ regulatory\_compliance の規制順守のホームページを参照してくださ い。

#### 作業を開始する前に

- 1 [バッテリーを](#page-13-0)取り外します。
- 2 [ベースカバーを](#page-16-0)取り外します。
- 3 [「ハードドライブの](#page-23-0)取り外し」の手順 1 から 3 に従ってください。
- 4 [キーボードを](#page-34-0)取り外します。
- 5 [「パームレスト](#page-42-0)の取り外し」の手順1から7に従ってください。
- 6 I/O [ボードを](#page-57-0)取り外します。

#### 手順

- 1 スピーカーケーブルをシステム基板から外します。
- 2 スピーカーケーブルの配線に注意して、ケーブルをコンピュータベースの配 線ガイドから外します。

3 スピーカーをスピーカーケーブルとともに持ち上げ、コンピュータベースか ら取り外します。

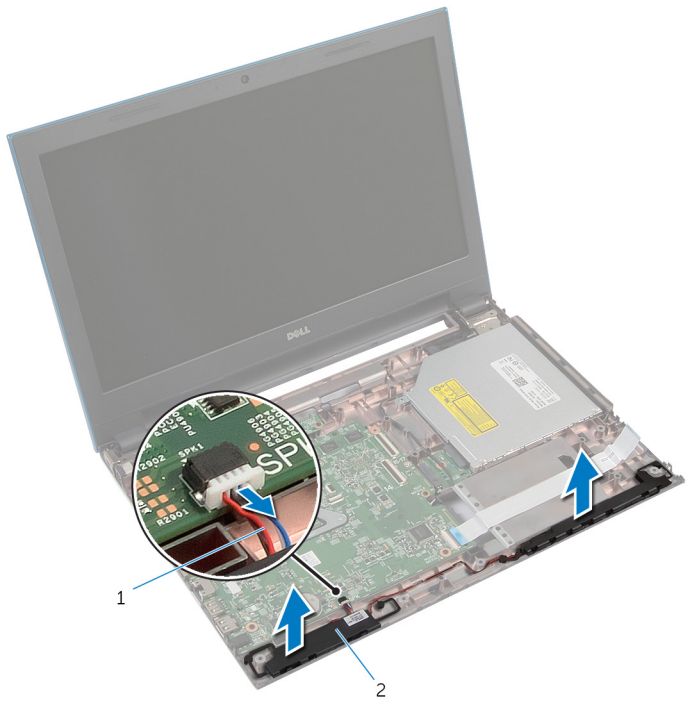

1 スピーカケーブル 2 スピーカー(2)
## スピーカの取り付け

警告: コンピュータ内部の作業を始める前に、お使いのコンピュータ内の安 全に関する情報を読み[、「コンピュータ内部の作業を始める前に」](#page-9-0)の手順に 従ってください。コンピュータ内部の作業を終えた後、[「コンピュータ内部](#page-12-0) [の作業を終えた後に」](#page-12-0)の指示に従ってください。より安全にお使いいただ くためのベストプラクティスについては、dell.com/ regulatory\_compliance の規制順守のホームページを参照してくださ い。

手順

- 1 コンピュータベースの位置合わせポストを使用して、スピーカーの位置を合 わせ、所定の位置にスピーカーをはめ込みます。
- 2 スピーカーケーブルをコンピュータベースの配線ガイドに沿って配線しま す。
- 3 システム基板にスピーカーケーブルを接続します。

- 1 I/O [ボードを](#page-59-0)取り付けます。
- 2 [「パームレスト](#page-46-0)の取り付け」の手順 3 から 9 に従ってください。
- 3 [キーボード](#page-37-0)を取り付けます。
- 4 [「ハードドライブの](#page-26-0)取り付け」の手順 4 から 6 に従ってください。
- 5 [ベースカバー](#page-18-0)を取り付けます。
- 6 [バッテリー](#page-15-0)を取り付けます。

## <span id="page-73-0"></span>システム基板の取り外し

- 警告: コンピュータ内部の作業を始める前に、お使いのコンピュータ内の安 全に関する情報を読み[、「コンピュータ内部の作業を始める前に」](#page-9-0)の手順に 従ってください。コンピュータ内部の作業を終えた後、[「コンピュータ内部](#page-12-0) [の作業を終えた後に」](#page-12-0)の指示に従ってください。より安全にお使いいただ くためのベストプラクティスについては、dell.com/ regulatory\_compliance の規制順守のホームページを参照してくださ い。
- メモ: お使いのコンピュータのサービスタグはシステム基板に保存されて Ø います。システム基板の取り付け後に、BIOS セットアッププログラムにサ ービスタグを入力する必要があります。
- **グ メモ:** システム基板を取り付けると、BIOS セットアッププログラムを使用 して BIOS に行った変更はすべて削除されます。システム基板を取り付け た後、必要な変更を実行する必要があります。
- メモ: システム基板からケーブルを外す前に、各コネクタの位置をメモして おき、システム基板の取り付け後に正しく元の場所に戻すことができるよ うにしてください。

## 作業を開始する前に

- 1 [バッテリーを](#page-13-0)取り外します。
- 2 [ベースカバーを](#page-16-0)取り外します。
- 3 [メモリモジュールを](#page-27-0)取り外します。
- 4 [「ハードドライブの](#page-23-0)取り外し」の手順 1 から 3 に従ってください。
- 5 [「オプティカルドライブ](#page-19-0)の取り外し」の手順 1 から 2 に従ってください。
- 6 [ワイヤレスカードを](#page-31-0)取り外します。
- 7 [キーボードを](#page-34-0)取り外します。
- 8 [「パームレスト](#page-42-0)の取り外し」の手順 1 から 7 に従ってください。
- 9 [バッテリーコネクタボードを](#page-54-0)取り外します。
- 10 [オプティカルドライブコネクタボードを取り外します。](#page-60-0)

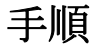

1 ディスプレイケーブルをシステム基板に固定しているテープを剥がします。

- 2 コネクタラッチを持ち上げて、ディスプレイケーブルと I/O 基板ケーブルを システム基板から外します。
- 3 電源アダプタポートケーブルとスピーカーケーブルをシステム基板から外 します。

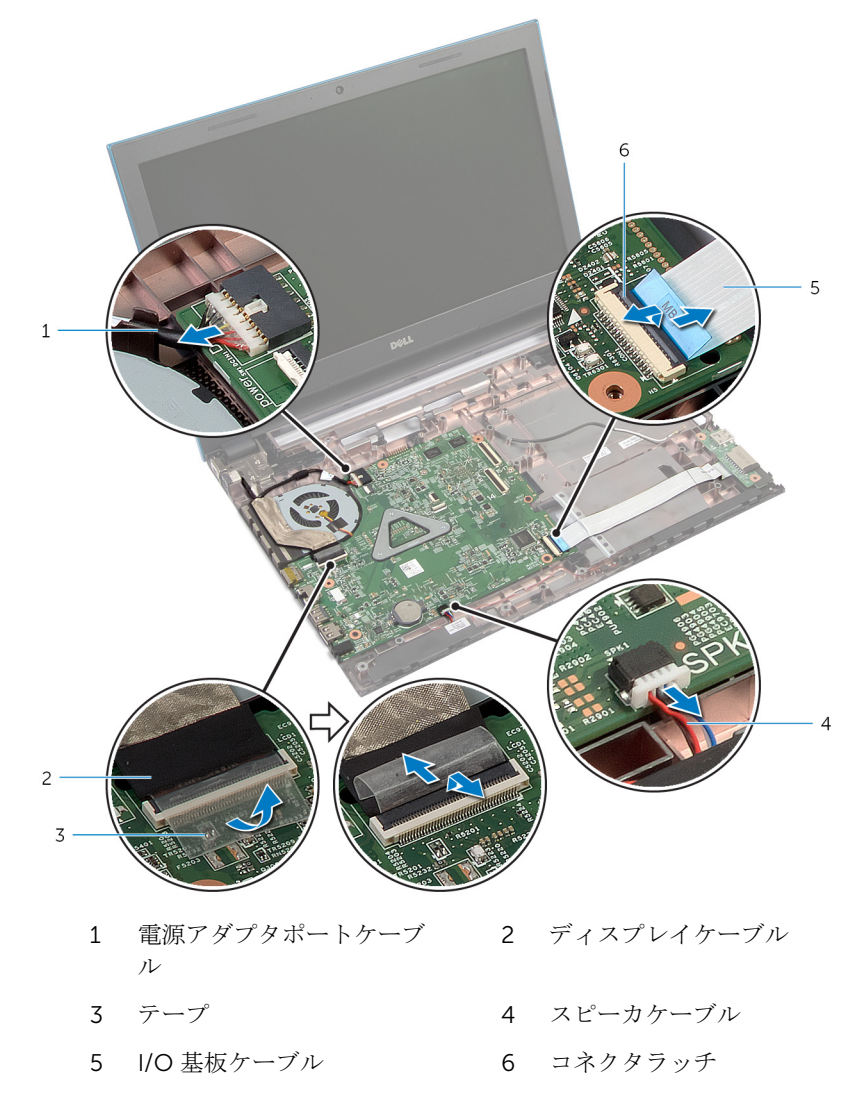

4 システム基板をコンピュータベースに固定しているネジを外します。

5 システム基板を持ち上げて、コンピュータベースから外します。

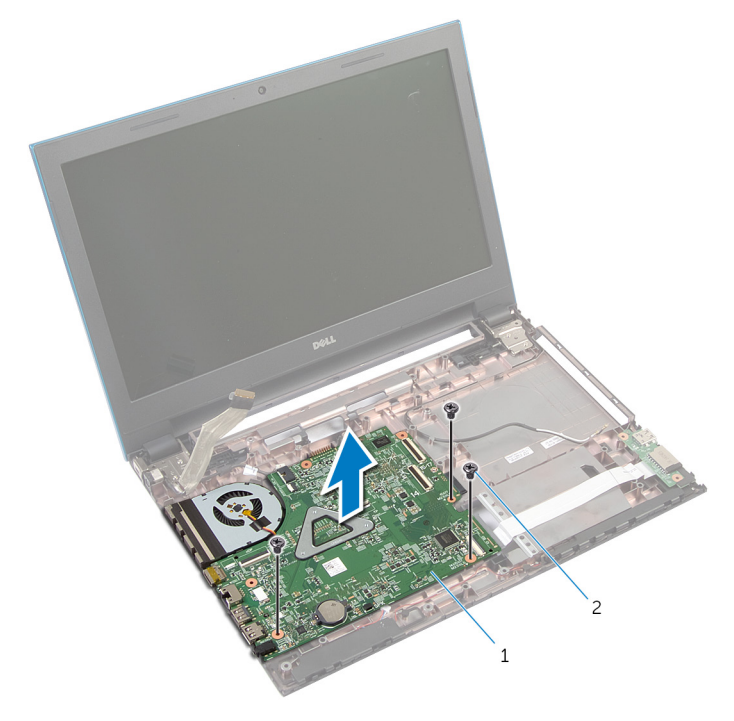

システム基板 2 ネジ(3)

[「ヒートシンク](#page-78-0)の取り外し」の手順1から手順4に従ってください。

## <span id="page-76-0"></span>システム基板の取り付け

- 警告: コンピュータ内部の作業を始める前に、お使いのコンピュータ内の安 全に関する情報を読み[、「コンピュータ内部の作業を始める前に」](#page-9-0)の手順に 従ってください。コンピュータ内部の作業を終えた後、[「コンピュータ内部](#page-12-0) [の作業を終えた後に」](#page-12-0)の指示に従ってください。より安全にお使いいただ くためのベストプラクティスについては、dell.com/ regulatory\_compliance の規制順守のホームページを参照してくださ い。
- メモ: お使いのコンピュータのサービスタグはシステム基板に保存されて Ø います。システム基板の取り付け後に、BIOS セットアッププログラムにサ ービスタグを入力する必要があります。
- **グ メモ:** システム基板を取り付けると、BIOS セットアッププログラムを使用 して BIOS に行った変更はすべて削除されます。システム基板を取り付け た後、必要な変更を実行する必要があります。

#### 手順

- 1 [「ヒートシンク](#page-80-0)の取り付け」の手順1から手順4に従ってください。
- 2 システム基板のネジ穴をコンピュータベースのネジ穴に合わせます。

#### 注意: システム基板の下にケーブルがないことを確認します。

- 3 システム基板をコンピュータベースに固定するネジを取り付けます。
- 4 電源アダプタポートケーブルとスピーカーケーブルをシステム基板に接続 します。
- 5 システムボードコネクタにディスプレイケーブルと I/O ボードケーブルを スライドさせ、コネクタケーブルを固定するためにラッチを押し下げます。
- 6 ディスプレイケーブルをシステム基板に固定するテープを貼り付けます。

- 1 [オプティカルドライブコネクタボード](#page-63-0)を取り付けます。
- 2 [バッテリーコネクタボード](#page-56-0)を取り付けます。
- 3 「 [パームレストの](#page-46-0)取り付け」の手順 3 から 9 に従ってください。
- 4 [キーボード](#page-37-0)を取り付けます。
- 5 [ワイヤレスカード](#page-33-0)を取り付けます。
- [「オプティカルドライブ](#page-22-0)の取り付け」の手順 4 から 5 に従ってください。
- [「ハードドライブの](#page-26-0)取り付け」の手順 4 から 6 に従ってください。
- [メモリモジュール](#page-29-0)を取り付けます。
- [ベースカバー](#page-18-0)を取り付けます。
- [バッテリー](#page-15-0)を取り付けます。

<span id="page-78-0"></span>ヒートシンクアセンブリの取り 外し

- 警告: コンピュータ内部の作業を始める前に、お使いのコンピュータ内の安 全に関する情報を読み[、「コンピュータ内部の作業を始める前に」](#page-9-0)の手順に 従ってください。コンピュータ内部の作業を終えた後、[「コンピュータ内部](#page-12-0) [の作業を終えた後に」](#page-12-0)の指示に従ってください。より安全にお使いいただ くためのベストプラクティスについては、dell.com/ regulatory\_compliance の規制順守のホームページを参照してくださ い。
- 警告: ヒートシンクは、通常操作中に熱くなることがあります。十分な冷却 時間をとってから、ヒートシンクに触れるようにしてください。

△ 注意: プロセッサの冷却効果を最大にするため、ヒートシンクの放熱部分に 触れないでください。皮脂によってサーマルグリースの放熱能力が低下す る可能性があります。

## 作業を開始する前に

- 1 [バッテリーを](#page-13-0)取り外します。
- 2 [ベースカバーを](#page-16-0)取り外します。
- 3 [「ハードドライブの](#page-23-0)取り外し」の手順1から3に従ってください。
- 4 [「オプティカルドライブ](#page-19-0)の取り外し」の手順 1 から 2 に従ってください。
- 5 [ワイヤレスカードを](#page-31-0)取り外します。
- 6 [キーボードを](#page-34-0)取り外します。
- 7 [「パームレスト](#page-42-0)の取り外し」の手順 1 から 7 に従ってください。
- 8 [バッテリーコネクタボードを](#page-54-0)取り外します。
- 9 [オプティカルドライブコネクタボードを取り外します。](#page-60-0)
- 10 [「システム基盤](#page-73-0)の取り外し」の 手順 1 から 5 に従ってください。

#### 手順

- メモ: ヒートシンクはコンピュータの決められた構成に応じて異なる場合 があります。
- 1 システム基板を裏返し、平らな面に置きます。
- 2 ヒートシンク上に表示されている順番に従って、ヒートシンクをシステム基 板に固定しているネジを緩めます。
- 3 ファンケーブルをシステム基板から外します。
- 4 ヒートシンクを持ち上げて、システム基板から取り外します。

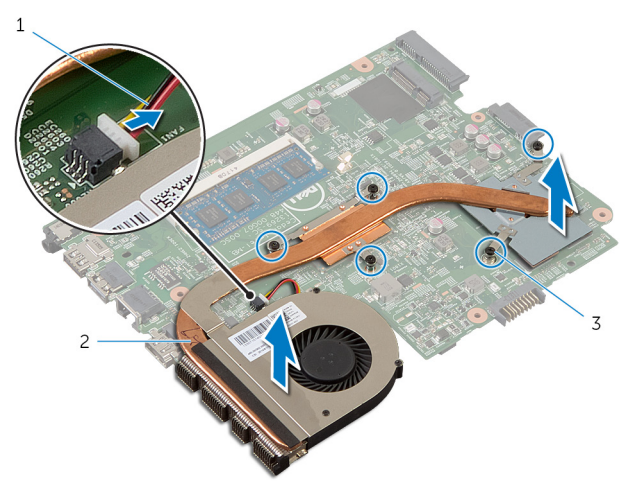

- 1 ファンケーブル 2 ヒートシンクアセンブリ
- 3 ネジ(5)

<span id="page-80-0"></span>ヒートシンクアセンブリの取り 付け

- 警告: コンピュータ内部の作業を始める前に、お使いのコンピュータ内の安 全に関する情報を読み[、「コンピュータ内部の作業を始める前に」](#page-9-0)の手順に 従ってください。コンピュータ内部の作業を終えた後、[「コンピュータ内部](#page-12-0) [の作業を終えた後に」](#page-12-0)の指示に従ってください。より安全にお使いいただ くためのベストプラクティスについては、dell.com/ regulatory\_compliance の規制順守のホームページを参照してくださ い。
- △ 注意: プロセッサヒートシンクの位置が正しく合っていないと、システム基 板とプロセッサを損傷する原因になります。

手順

- 1 ヒートシンクのネジ穴とシステム基板のネジ穴の位置を合わせます。
- 2 ヒートシンク上に表示されている順番に従って、ヒートシンクをシステム基 板に固定する拘束ネジを締めます。
- 3 ファンケーブルをシステム基板に接続します。
- 4 システム基板を裏返します。

- 1 [「システムボードの](#page-76-0)取り付け」の手順 2 から 6 に従ってください。
- 2 [バッテリーコネクタボード](#page-56-0)を取り付けます。
- 3 [オプティカルドライブコネクタボード](#page-63-0)を取り付けます。
- 4 [「パームレスト](#page-46-0)の取り付け」の手順 3 から 9 に従ってください。
- 5 [キーボード](#page-37-0)を取り付けます。
- 6 [ワイヤレスカード](#page-33-0)を取り付けます。
- 7 [「オプティカルドライブ](#page-22-0)の取り付け」の手順 4 から 5 に従ってください。
- 8 [「ハードドライブの](#page-26-0)取り付け」の手順 4 から 6 に従ってください。
- 9 [ベースカバー](#page-18-0)を取り付けます。
- 10 [バッテリー](#page-15-0)を取り付けます。

<span id="page-81-0"></span>ディスプレイアセンブリの取り 外し

警告: コンピュータ内部の作業を始める前に、お使いのコンピュータ内の安 全に関する情報を読み[、「コンピュータ内部の作業を始める前に」](#page-9-0)の手順に 従ってください。コンピュータ内部の作業を終えた後、[「コンピュータ内部](#page-12-0) [の作業を終えた後に」](#page-12-0)の指示に従ってください。より安全にお使いいただ くためのベストプラクティスについては、dell.com/ regulatory\_compliance の規制順守のホームページを参照してくださ い。

## 作業を開始する前に

- 1 [バッテリーを](#page-13-0)取り外します。
- 2 [ベースカバーを](#page-16-0)取り外します。
- 3 [「ハードドライブの](#page-23-0)取り外し」の手順1から3に従ってください。
- 4 [「オプティカルドライブ](#page-19-0)の取り外し」の手順 1 から 2 に従ってください。
- 5 [キーボードを](#page-34-0)取り外します。
- 6 [「パームレスト](#page-42-0)の取り外し」の手順1から7に従ってください。
- 7 [電源アダプタポートを](#page-67-0)取り外します。

## 手順

- 1 ディスプレイを閉じて、コンピュータを裏返します。
- 2 アンテナケーブルをワイヤレスカードから外します。

3 アンテナケーブルをコンピュータベースの配線ガイドから外します。

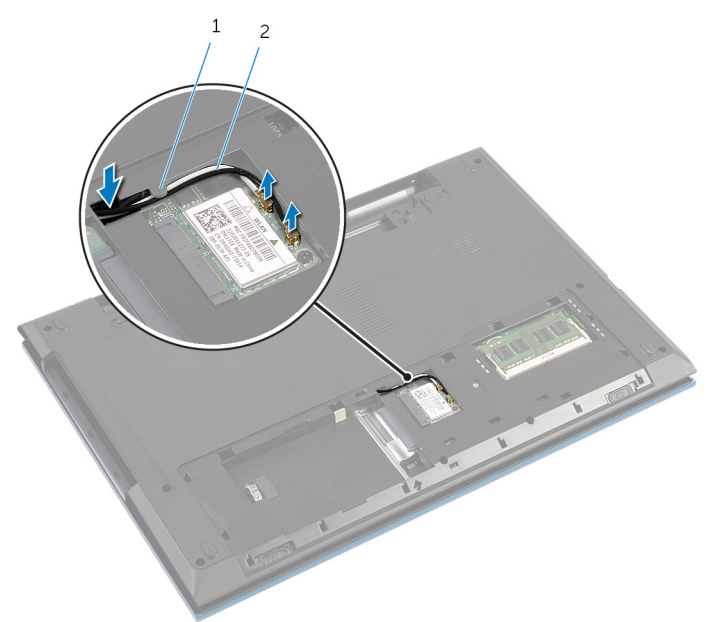

1 配線ガイド 2 アンテナケーブル (2)

- 4 コンピュータを表向きに置き、ディスプレイを可能な限り開きます。
- 5 アンテナケーブルをコンピュータベースのスロットから外します。
- 6 ディスプレイケーブルをシステム基板に固定しているテープを剥がします。

7 コネクタラッチを持ち上げ、キーボードケーブルをシステム基板のコネクタ から外します。

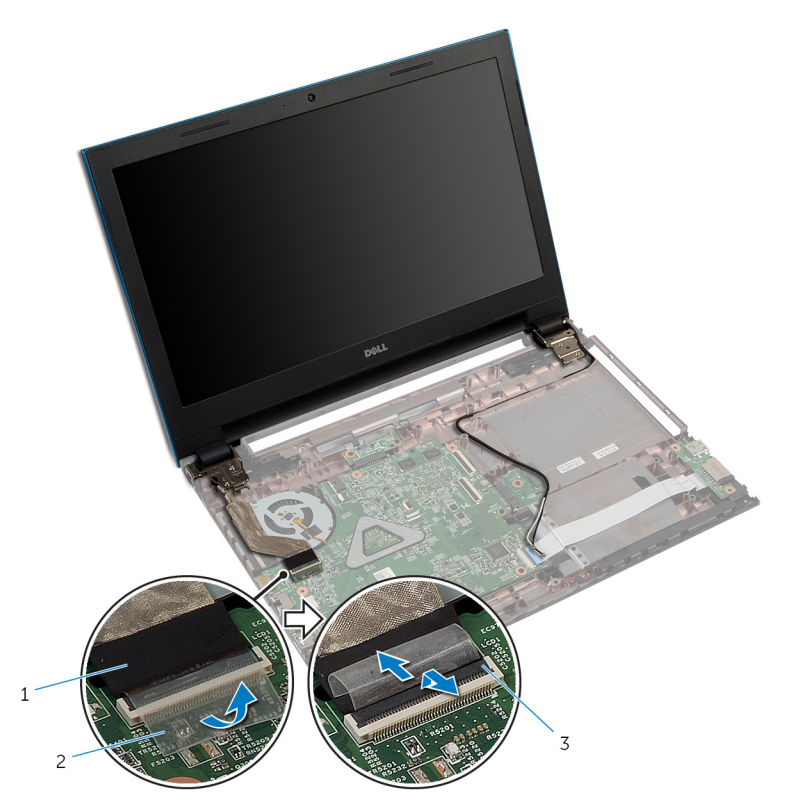

1 ディスプレイケーブル 2 テープ

3 コネクタラッチ

- 8 ディスプレイアセンブリをコンピュータベースに固定しているネジを外し ます。
- 9 アンテナケーブルの配線をメモして、ケーブルをコンピュータベースの配線 ガイドから外します。

10 ディスプレイヒンジをコンピュータベースのタブから離し、コンピュータベ ースからディスプレイアセンブリを外します。

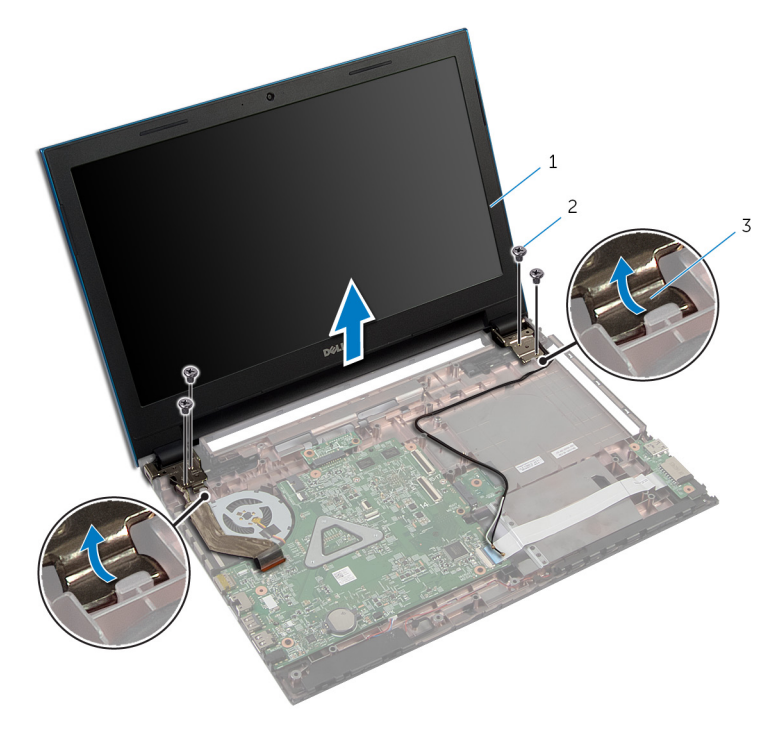

- 1 ディスプレイアセンブリ 2 ネジ (4)
- 3 ディスプレイヒンジ(2)

<span id="page-85-0"></span>ディスプレイアセンブリの取り 付け

警告: コンピュータ内部の作業を始める前に、お使いのコンピュータ内の安 全に関する情報を読み[、「コンピュータ内部の作業を始める前に」](#page-9-0)の手順に 従ってください。コンピュータ内部の作業を終えた後、[「コンピュータ内部](#page-12-0) [の作業を終えた後に」](#page-12-0)の指示に従ってください。より安全にお使いいただ くためのベストプラクティスについては、dell.com/ requlatory\_compliance の規制順守のホームページを参照してくださ い。

## 手順

- 1 コンピュータベースのタブの下にディスプレイヒンジをスライドさせ、コン ピュータベースのネジ穴にヒンジディスプレイのネジ穴を合わせます。
- 2 ディスプレイアヤンブリをコンピュータベースに固定するネジを取り付け ます。
- 3 アンテナケーブルをコンピュータベースの配線ガイドに沿って配線します。
- 4 ディスプレイケーブルをシステム基板に接続します。
- 5 ディスプレイケーブルをシステム基板に固定するテープを貼り付けます。
- 6 アンテナケーブルをヒンジカバーのスロットを通して挿入します。
- 7 ディスプレイを閉じて、コンピュータを裏返します。
- 8 アンテナケーブルをコンピュータベースの配線ガイドに沿って配線します。
- 9 ワイヤレスカードにアンテナケーブルを接続します。[「ワイヤレスカード](#page-33-0)の 取り付け」を参照してください。
- 10 コンピュータを表向きに置き、ディスプレイを可能な限り開きます。

- 1 [電源アダプタポート](#page-69-0)を取り付けます。
- 2 [「パームレスト](#page-46-0)の取り付け」の手順 3 から 9 に従ってください。
- 3 [キーボード](#page-37-0)を取り付けます。
- 4 [「オプティカルドライブ](#page-22-0)の取り付け」の手順 4 から 5 に従ってください。
- 5 [「ハードドライブの](#page-26-0)取り付け」の手順 4 から 6 に従ってください。
- 6 [ベースカバー](#page-18-0)を取り付けます。

[バッテリー](#page-15-0)を取り付けます。

<span id="page-87-0"></span>ディスプレイベゼルの取り外し

警告: コンピュータ内部の作業を始める前に、お使いのコンピュータ内の安 全に関する情報を読み[、「コンピュータ内部の作業を始める前に」](#page-9-0)の手順に 従ってください。コンピュータ内部の作業を終えた後、[「コンピュータ内部](#page-12-0) [の作業を終えた後に」](#page-12-0)の指示に従ってください。より安全にお使いいただ くためのベストプラクティスについては、dell.com/ requlatory\_compliance の規制順守のホームページを参照してくださ い。

## 作業を開始する前に

メモ: これらの指示は非タッチスクリーンディスプレイ搭載のノートパソ Ø コンの場合のみ該当します。

- 1 [ベースカバー](#page-16-0)を取り外します。
- 2 [バッテリー](#page-13-0)を取り外します。
- 3 [「ハードドライブの](#page-23-0)取り外し」の手順 1 から 3 に従ってください。
- 4 [「オプティカルドライブ](#page-19-0)の取り外し」の手順 1 から 2 に従ってください。
- 5 [キーボード](#page-34-0)を取り外します。
- 6 [「パームレスト](#page-42-0)の取り外し」の手順1から7に従ってください。
- 7 [電源アダプタポート](#page-67-0)を取り外します。
- 8 [ディスプレイアセンブリ](#page-81-0)を取り外します。

#### 手順

指先を使ってディスプレイベゼルの内側の端を持ち上げて、ディスプレイアセン ブリからディスプレイベゼルを離します。

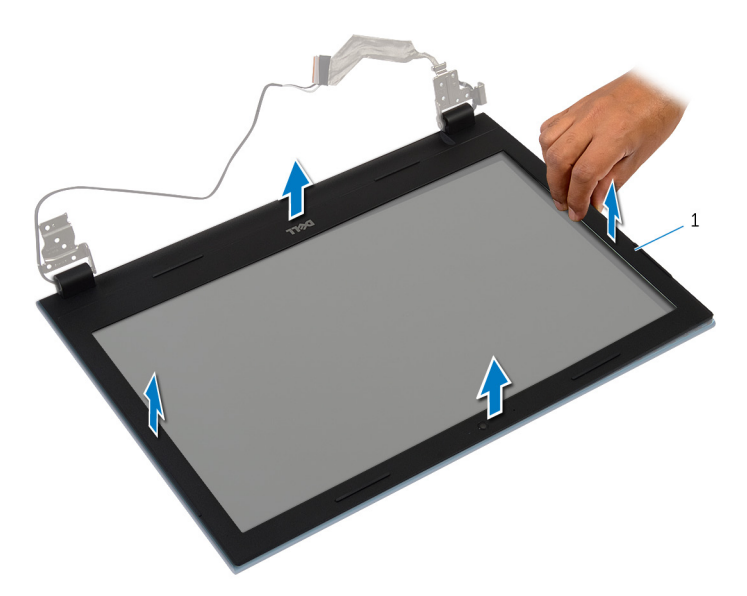

ディスプレイベゼル

<span id="page-89-0"></span>ディスプレイベゼルの取り付け

警告: コンピュータ内部の作業を始める前に、お使いのコンピュータ内の安 全に関する情報を読み[、「コンピュータ内部の作業を始める前に」](#page-9-0)の手順に 従ってください。コンピュータ内部の作業を終えた後、[「コンピュータ内部](#page-12-0) [の作業を終えた後に」](#page-12-0)の指示に従ってください。より安全にお使いいただ くためのベストプラクティスについては、dell.com/ regulatory\_compliance の規制順守のホームページを参照してくださ い。

## 手順

Ø メモ: これらの指示は非タッチスクリーンディスプレイ搭載のノートパソ コンの場合のみ該当します。

ディスプレイベゼルをディスプレイ背面カバーに合わせ、ディスプレイベゼルを 所定の位置にゆっくりとはめ込みます。

- 1 [ディスプレイアセンブリ](#page-85-0)を取り付けます。
- 2 [電源アダプタポート](#page-69-0)を取り付けます。
- 3 [「パームレスト](#page-46-0)の取り付け」の手順 3 から 9 に従ってください。
- 4 [キーボード](#page-37-0)を取り付けます。
- 5 [「オプティカルドライブ](#page-22-0)の取り付け」の手順 4 から 5 に従ってください。
- 6 [「ハードドライブの](#page-26-0)取り付け」の手順 4 から 6 に従ってください。
- 7 [ベースカバー](#page-18-0)を取り付けます。
- 8 [バッテリー](#page-15-0)を取り付けます。

ディスプレイパネルの取り外し

警告: コンピュータ内部の作業を始める前に、お使いのコンピュータ内の安 全に関する情報を読み[、「コンピュータ内部の作業を始める前に」](#page-9-0)の手順に 従ってください。コンピュータ内部の作業を終えた後、[「コンピュータ内部](#page-12-0) [の作業を終えた後に」](#page-12-0)の指示に従ってください。より安全にお使いいただ くためのベストプラクティスについては、dell.com/ requlatory\_compliance の規制順守のホームページを参照してくださ い。

## 作業を開始する前に

メモ: これらの指示は非タッチスクリーンディスプレイ搭載のノートパソ Ø コンの場合のみ該当します。

- 1 [バッテリー](#page-13-0)を取り外します。
- 2 [ベースカバー](#page-16-0)を取り外します。
- 3 [「ハードドライブの](#page-23-0)取り外し」の手順 1 から 3 に従ってください。
- 4 [「オプティカルドライブ](#page-19-0)の取り外し」の手順 1 から 2 に従ってください。
- 5 [キーボード](#page-34-0)を取り外します。
- 6 [「パームレスト](#page-42-0)の取り外し」の手順1から7に従ってください。
- 7 [電源アダプタポート](#page-67-0)を取り外します。
- 8 [ディスプレイアセンブリ](#page-81-0)を取り外します。
- 9 [ディスプレイベゼル](#page-87-0)を取り外します。

#### 手順

1 ディスプレイパネルをディスプレイ背面カバーに固定しているネジを外し ます。

2 慎重にディスプレイパネルを持ち上げ、それを裏返し、平らで清潔な面に置 きます。

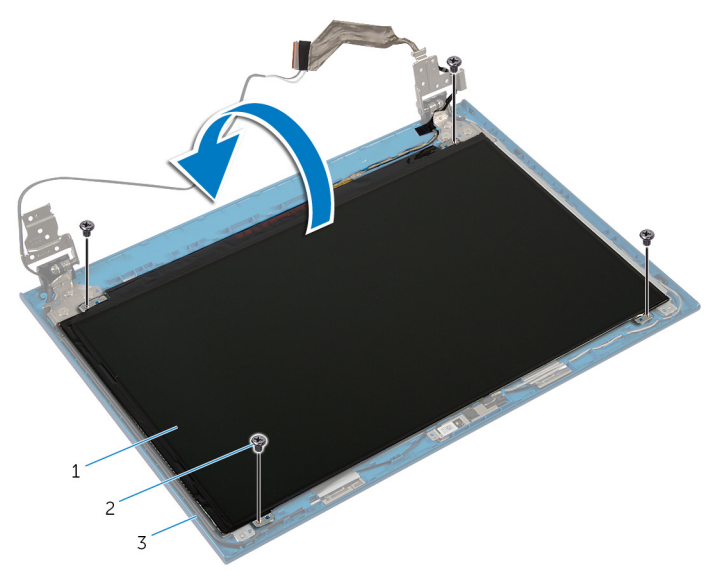

1 ディスプレイパネル 2 ネジ(4)

- 3 ディスプレイ背面カバー
- 3 ディスプレイケーブルをディスプレイパネルに固定するテープを剥がしま す。

コネクタラッチを持ち上げ、ディスプレイケーブルをディスプレイパネルか ら取り外します。

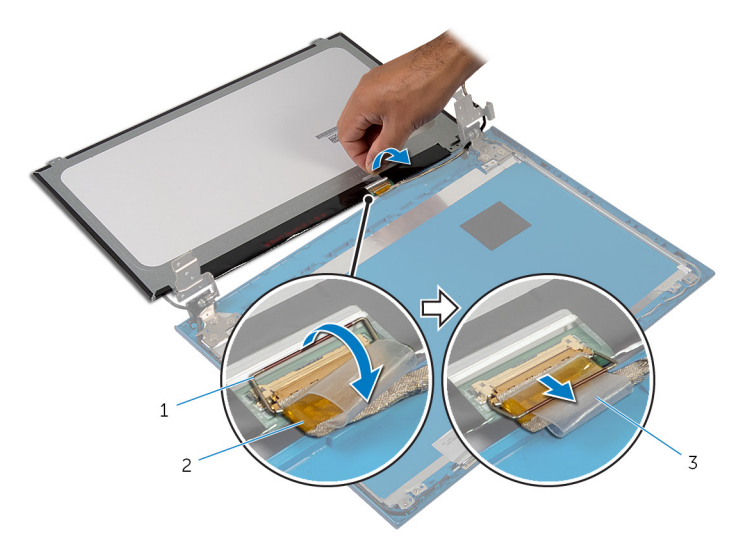

- 
- コネクタラッチ 2 ディスプレイケーブル
- テープ

ディスプレイパネルの取り付け

警告: コンピュータ内部の作業を始める前に、お使いのコンピュータ内の安 全に関する情報を読み[、「コンピュータ内部の作業を始める前に」](#page-9-0)の手順に 従ってください。コンピュータ内部の作業を終えた後、[「コンピュータ内部](#page-12-0) [の作業を終えた後に」](#page-12-0)の指示に従ってください。より安全にお使いいただ くためのベストプラクティスについては、dell.com/ requlatory\_compliance の規制順守のホームページを参照してくださ い。

## 手順

- メモ: これらの指示は非タッチスクリーンディスプレイ搭載のノートパソ Ø コンの場合のみ該当します。
- 1 ディスプレイケーブルをシステム基板に挿入し、コネクタラッチを押し下げ てケーブルを固定します。
- 2 テープをディスプレイケーブルに貼り付けます。
- 3 ディスプレイパネルブラケットをディスプレイ背面カバー上に慎重に配置 します。
- 4 ディスプレイパネルのネジ穴とディスプレイ背面カバーのネジ穴の位置を 合わせます。
- 5 ディスプレイパネルをディスプレイ背面カバーに固定するネジを取り付け ます。

- 1 [ディスプレイベゼル](#page-89-0)を取り付けます。
- 2 [ディスプレイアセンブリ](#page-85-0)を取り付けます。
- 3 [電源アダプタポート](#page-69-0)を取り付けます。
- 4 [「パームレスト](#page-46-0)の取り付け」の手順 3 から 9 に従ってください。
- 5 [キーボード](#page-37-0)を取り付けます。
- 6 [「オプティカルドライブ](#page-22-0)の取り付け」の手順 4 から 5 に従ってください。
- 7 [「ハードドライブの](#page-26-0)取り付け」の手順 4 から 6 に従ってください。
- 8 [ベースカバー](#page-18-0)を取り付けます。
- 9 [バッテリー](#page-15-0)を取り付けます。

# ディスプレイヒンジの取り外し

警告: コンピュータ内部の作業を始める前に、お使いのコンピュータ内の安 全に関する情報を読み[、「コンピュータ内部の作業を始める前に」](#page-9-0)の手順に 従ってください。コンピュータ内部の作業を終えた後、[「コンピュータ内部](#page-12-0) [の作業を終えた後に」](#page-12-0)の指示に従ってください。より安全にお使いいただ くためのベストプラクティスについては、dell.com/ requlatory\_compliance の規制順守のホームページを参照してくださ い。

## 作業を開始する前に

メモ: これらの指示は非タッチスクリーンディスプレイ搭載のノートパソ Ø コンの場合のみ該当します。

- 1 [バッテリー](#page-13-0)を取り外します。
- 2 [ベースカバー](#page-16-0)を取り外します。
- 3 [「ハードドライブの](#page-23-0)取り外し」の手順 1 から 3 に従ってください。
- 4 [「オプティカルドライブ](#page-19-0)の取り外し」の手順 1 から 2 に従ってください。
- 5 [キーボード](#page-34-0)を取り外します。
- 6 [「パームレスト](#page-42-0)の取り外し」の手順1から7に従ってください。
- 7 [電源アダプタポート](#page-67-0)を取り外します。
- 8 [ディスプレイアセンブリ](#page-81-0)を取り外します。
- 9 [ディスプレイベゼル](#page-87-0)を取り外します。

#### 手順

1 ディスプレイヒンジをディスプレイ背面カバーに固定しているネジを取り 外します。

2 ディスプレイヒンジをディスプレイ背面カバーから持ち上げて外します。

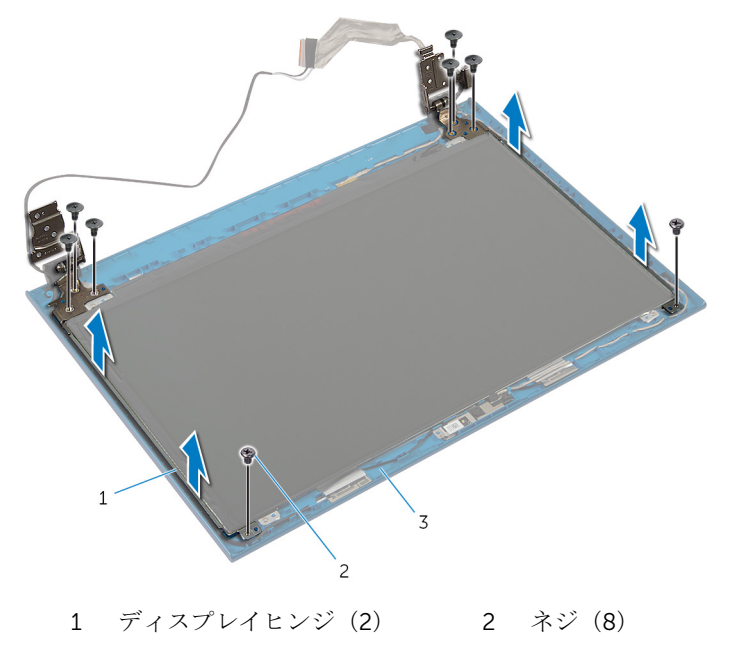

ディスプレイ背面カバー

# ディスプレイヒンジの取り付け

警告: コンピュータ内部の作業を始める前に、お使いのコンピュータ内の安 全に関する情報を読み[、「コンピュータ内部の作業を始める前に」](#page-9-0)の手順に 従ってください。コンピュータ内部の作業を終えた後、[「コンピュータ内部](#page-12-0) [の作業を終えた後に」](#page-12-0)の指示に従ってください。より安全にお使いいただ くためのベストプラクティスについては、dell.com/ requlatory\_compliance の規制順守のホームページを参照してくださ い。

## 手順

- メモ: これらの指示は非タッチスクリーンディスプレイ搭載のノートパソ コンの場合のみ該当します。
- 1 ディスプレイヒンジのネジ穴をディスプレイ背面カバーのネジ穴に合わせ ます。
- 2 ディスプレイヒンジをディスプレイ背面カバーに固定するネジを取り付け ます。

- 1 [ディスプレイベゼル](#page-89-0)を取り付けます。
- 2 [ディスプレイアセンブリ](#page-85-0)を取り付けます。
- 3 [電源アダプタポート](#page-69-0)を取り付けます。
- 4 [「パームレスト](#page-46-0)の取り付け」の手順3から9に従ってください。
- 5 [キーボード](#page-37-0)を取り付けます。
- 6 [「オプティカルドライブ](#page-22-0)の取り付け」の手順 4 から 5 に従ってください。
- 7 [「ハードドライブの](#page-26-0)取り付け」の手順 4 から 6 に従ってください。
- 8 [ベースカバー](#page-18-0)を取り付けます。
- 9 [バッテリー](#page-15-0)を取り付けます。

## カメラの取り外し

警告: コンピュータ内部の作業を始める前に、お使いのコンピュータ内の安 全に関する情報を読み[、「コンピュータ内部の作業を始める前に」](#page-9-0)の手順に 従ってください。コンピュータ内部の作業を終えた後、[「コンピュータ内部](#page-12-0) [の作業を終えた後に」](#page-12-0)の指示に従ってください。より安全にお使いいただ くためのベストプラクティスについては、dell.com/ regulatory\_compliance の規制順守のホームページを参照してくださ い。

## 作業を開始する前に

Ø メモ: これらの指示は非タッチスクリーンディスプレイ搭載のノートパソ コンの場合のみ該当します。

- 1 [バッテリー](#page-13-0)を取り外します。
- 2 [ベースカバー](#page-16-0)を取り外します。
- 3 [「ハードドライブの](#page-23-0)取り外し」の手順 1 から 3 に従ってください。
- 4 [「オプティカルドライブ](#page-19-0)の取り外し」の手順 1 から 2 に従ってください。
- 5 [キーボード](#page-34-0)を取り外します。
- 6 [「パームレスト](#page-42-0)の取り外し」の手順1から3に従ってください。
- 7 [電源アダプタポート](#page-67-0)を取り外します。
- 8 [ディスプレイアセンブリ](#page-81-0)を取り外します。
- 9 [ディスプレイベゼル](#page-87-0)を取り外します。

#### 手順

- 1 カメラモジュールをディスプレイ背面カバーから持ち上げて外します。
- 2 カメラモジュールを斜めに持ち上げて、ディスプレイ背面カバーのタブの下 から取り外します。

カメラモジュールからカメラケーブルを外します。

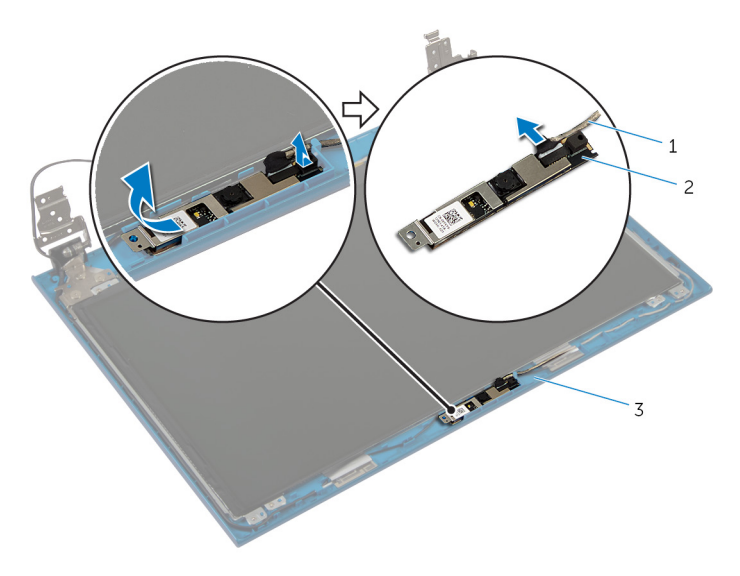

カメラケーブル 2 カメラモジュール

ディスプレイ背面カバー

# カメラの取り付け

警告: コンピュータ内部の作業を始める前に、お使いのコンピュータ内の安 全に関する情報を読み[、「コンピュータ内部の作業を始める前に」](#page-9-0)の手順に 従ってください。コンピュータ内部の作業を終えた後、[「コンピュータ内部](#page-12-0) [の作業を終えた後に」](#page-12-0)の指示に従ってください。より安全にお使いいただ くためのベストプラクティスについては、dell.com/ regulatory\_compliance の規制順守のホームページを参照してくださ い。

## 手順

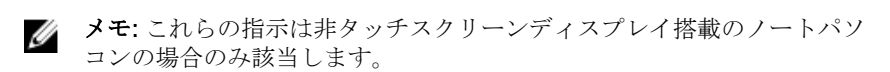

- 1 カメラモジュールにカメラケーブルを接続します。
- 2 ディスプレイバックカバーにあるタブの下のカメラをスライドさせてディ スプレイのバックカバーにカメラモジュールを貼り付ける。

- 1 [ディスプレイベゼル](#page-89-0)を取り付けます。
- 2 [ディスプレイアセンブリ](#page-85-0)を取り付けます。
- 3 [電源アダプタポート](#page-69-0)を取り付けます。
- 4 [「パームレスト](#page-46-0)の取り付け」の手順 3 から 9 に従ってください。
- 5 [キーボード](#page-37-0)を取り付けます。
- 6 [「オプティカルドライブ](#page-22-0)の取り付け」の手順 4 から 5 に従ってください。
- 7 [「ハードドライブの](#page-26-0)取り付け」の手順 4 から 6 に従ってください。
- 8 [ベースカバー](#page-18-0)を取り付けます。
- 9 [バッテリー](#page-15-0)を取り付けます。

# BIOS のフラッシュ

更新がある場合やシステム基板を取り付ける場合に、BIOS のフラッシュ(更新) を行う必要があります。BIOS のフラッシュは、次の通りです。

- 1 コンピュータの電源を入れます。
- 2 dell.com/supportにアクセスします。
- 3 お使いのコンピュータのサービスタグがある場合は、サービスタグを入力し て、送信をクリックします。

お使いのコンピュータのサービスタグがない場合は、製品を検出をクリック してサービスタグの自動検出を許可します。

■ メモ: サービスタグを自動的に検出できない場合は、製品カテゴリから お使いの製品を選択します。

- 4 ドライバの取得とダウンロード をクリックします。
- 5 View All Drivers (すべてのドライバを表示)をクリックします。
- 6 オペレーティングシステムドロップダウンリストから、お使いのコンピュー タにインストールされているオペレーティングシステムを選択します。
- 7 BIOS をクリックします。
- 8 ファイルをダウンロードをクリックして、お使いのコンピュータの BIOS の 最新バージョンをダウンロードします。
- 9 次のページで、単一ファイルのダウンロードを選択して続行をクリックしま す。
- 10 ファイルを保存し、ダウンロードが完了したら、BIOS アップデートファイ ルを保存したフォルダに移動します。
- 11 BIOS アップデートファイルのアイコンをダブルクリックし、画面に表示さ れる指示に従います。

「困ったときは」と「デルへのお 問い合わせ」

## セルフヘルプリソース

オンラインのセルフヘルプリソースを使ってデルの製品とサービスに関するヘ ルプ情報を取得できます。

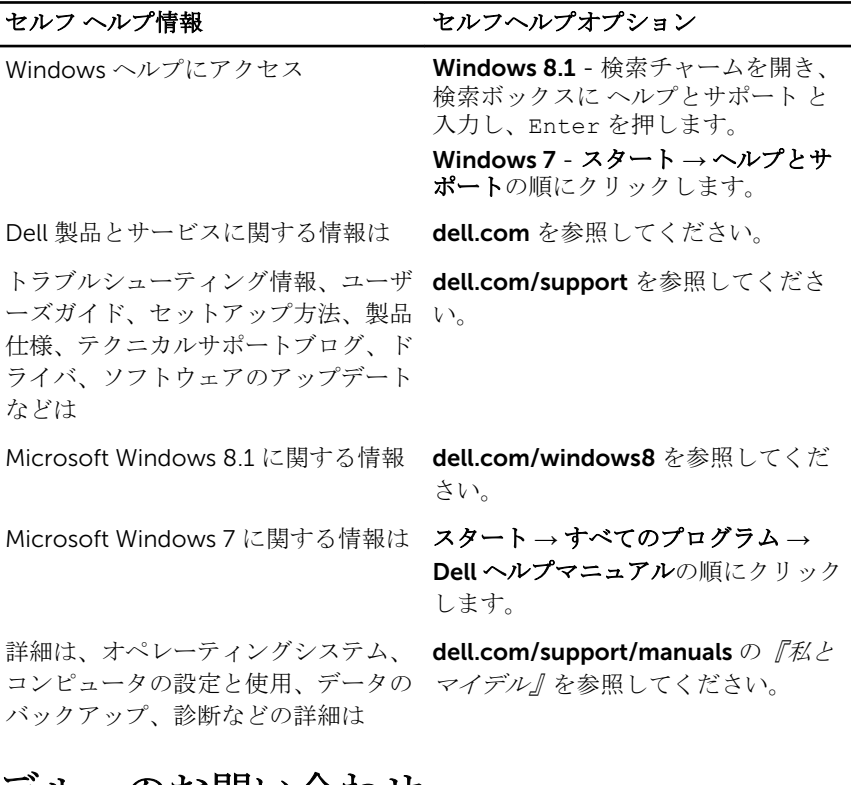

## デルへのお問い合わせ

販売、テクニカルサポート、カスタマーサービスに関するデルへのお問い合わせ は、dell.com/contactdell を参照してください。

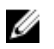

メモ: 各種サービスのご提供は国や製品によって異なり、国によってはご利 用いただけないサービスもございます。

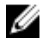

**シンモ:** お使いのコンピュータがインターネットに接続されていない場合は、 購入時の納品書、出荷伝票、請求書、またはデルの製品カタログで連絡先 をご確認ください。